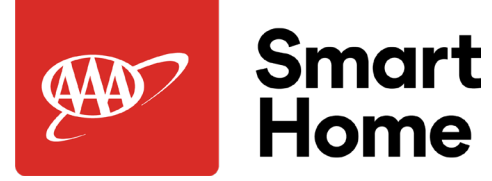

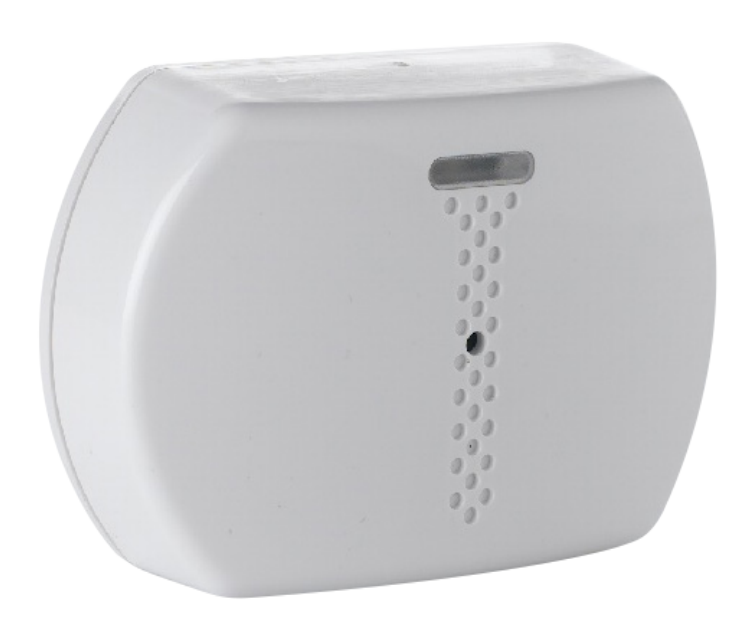

# **Glass Break Sensor** Installation Guide

**Installation Support:** (877) 998-1457 AAA.com/SmartHome-Install

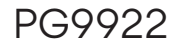

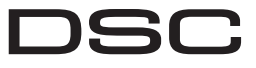

# From Tyco Security Products

# **PG9922/PG8922/PG4922**

# **Wireless PowerG 2-way Glass-break Detector**

D-306114

# **Operation**

The PGx922 is a supervised, wireless 2-way glass-break detector that detects the breaking of framed glass mounted in an outside wall. The PGx922 is protected by a front and back tamper switch that transmits a tamper message when the cover is removed or when the base is forcibly detached from the wall. This detector is wall/ceiling mountable and suitable for most types of window/door glass: plated tempered, laminated, wired, coated and sealed insulating glass. No adjustment is necessary during installation - the detector is fully pre-calibrated.

# *Figure 1. General View*

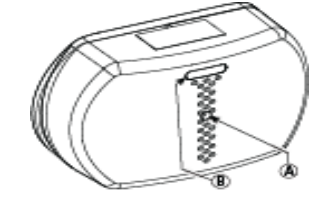

# A. Microphone

B. LED

**Caution!** To be installed by service persons in non-hazardous locations only. Risk of explosion if battery is replaced by an incorrect type. Dispose of used batteries according to the manufacturer's instructions and according to local rules and regulations. Batteries are to be replaced by service persons only. Observe polarity when replacing batteries.

**Caution!** The back tamper switch will not protect the unit unless the break-away base segment is secured to the wall with at least one screw.

**Note:** To ensure the continued operation of all wireless devices after performing a system default, a global upload of all wireless programming via DLS is recommended before defaulting the system. After completing the system default, download the wireless programming.

# **Acoustic Sensor**

The acoustic sensor module of the PGx922 is omni-directional, providing full coverage. Coverage is measured from the sensor to the point on the glass farthest from the sensor. The sensor can be mounted as close as 1.5m (5 ft) from the glass.  *Figure 2. Typical Range Measurement*

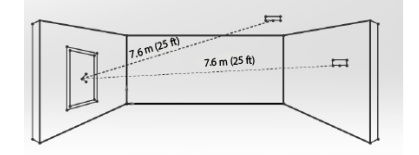

When mounted on opposite wall, on adjoining walls or on the ceiling, the range is  $7.6$  m (25 ft) for plate, tempered, laminated, wired, coated, and sealed insulating glass.The coverage range also depends on the angle between the detector and the glass for a higher angle, maximum range is reduced. See the following table for details:

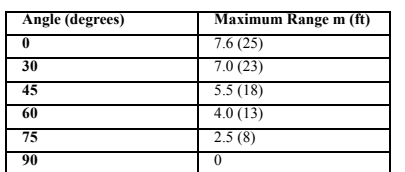

*Figure 3. Angle between detector and window* **GB** detector GR detecto  $\alpha$ 

Window **GB** detector

# **Installation**

#### **Optimizing Detection and Avoiding False Alarms For best detection, avoid installing in:**

- Rooms with lined, insulating, or sound deadening drapes.
- Rooms with closed wooden window shutters inside. **For best false alarm immunity:**
	- Avoid 24-hour loop applications (perimeter loop OK). • Do not use where white noise, such as air compressor noise, is present.
	- Avoid rooms smaller than 3 x 3 m (10 x 10 ft) and rooms with multiple noise sources such as small kitchens, noisy areas, garages, small bathrooms, etc.

# **Areas to avoid:**

- Glass airlocks and glass vestibule areas
- Noisy kitchens
- Residential car garages
- Small utility rooms
- Stairwells • Small bathrooms

**Note:** For glass break protection in such applications, use shock

sensors on the windows or window frames.

# **Do not install in humid rooms**

The Wireless PGx922 is not hermetically sealed. Excess mois-*Figure 6. Battery Insertion* ture on the circuit board can cause a short and a false alarm. **Avoid 24-Hour Loop Applications** 

The PGx922 is recommended for perimeter loops and is designed to function in an occupied area. In 24-hour loop applications, where the sensor is armed all day and all night, the false alarm prevention technology will be pushed to its limit. Some sounds can duplicate the glass break pattern the acoustic sensor detects. Install the PGx922 on a perimeter loop which is armed whenever the door and window contacts are armed.

# **Protecting Occupied Areas**

The false alarm immunity is best in rooms with only moderate noise. For 24-hour occupied area protection, use shock sensors. **Proper Testing**

The PGx922 is designed to detect the breaking of framed glass mounted in an outside wall. Testing the sensor with unframed glass, broken bottles, etc., may not trip the sensor. The sensor typically does not trip to glass breaking in the middle of the room.

**Note:** The PGx922 may not consistently detect cracks in glass, or bullets which break through the glass. Glass-break sensors should always be backed up by interior protection.

# **Sound Travel Considerations**

Since the sound of breaking glass travels directionally out from the broken window, the best location for mounting the sensor is on the opposite wall - assuming the glass to be protected is within the sensors range and line of sight. The ceiling and adjoining (side) walls are also good sensor locations. When mounted on the opposite wall, the detector should be mounted at least 1.8m  $(6f)$  off the floor, but not less than 30cm  $(12")$ from the ceiling. A ceiling mounted sensor will provide better detection if positioned  $2-\overline{4}$  m (6-12ft) away from the protected glass in the room.

Detection is reduced with same-wall mounting, since such detection is partially dependent on glass break sound reflecting off the opposite wall.

# **Battery Installation**

1. Press in the snap and separate the cover from the base.

*Figure 4. Opening the Unit*

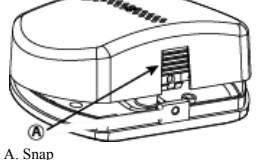

2. Get to know the items in Figure 5 - they are all relevant to the installation procedure. *Figure 5. Inside View*

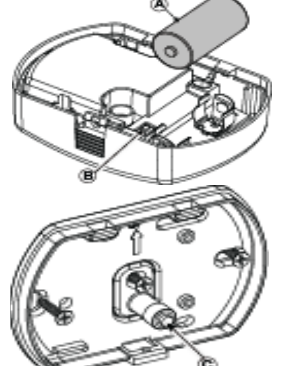

A. Battery B. Enroll button C Tamper contact

3. Insert the battery into the battery clips.

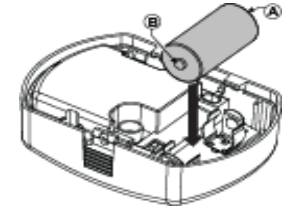

A Negative terminal B Positive terminal

#### **Observe Polarity!**

**Caution!** Risk of explosion if battery is replaced by an incorrect type. Dispose of used battery according to manufacturers instructions.

#### **Mounting the Device**

1. Fasten the breakaway segment to the wall. *Figure 7. PG9922 Internal View*

Mounting holes B Break-away base segment

C Back cover screw

**Attention!** The PGx922 has a back tamper switch on the back plate pressing against the PCB. As long as the PCB is seated firmly within the base, the switch will press against a special

break-away base segment that is loosely connected to the base. Be sure to fasten the break-away segment to the wall. If the detector unit is forcibly removed from the wall, this segment will break away from the base, causing the tamper switch to open.

2. Put back the cover on the base and secure with screw. *Figure 8. Closing the Cover*

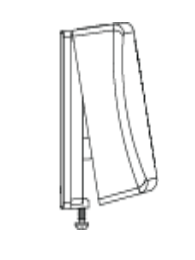

# **Enrollment of the Device**

- To quick enroll:
- 1. On a keypad, press [\*] [8] [Installer Code] [804] [000]. 2. Press and hold the device Enroll button until the LED
- lights steady and then release the button while the LED is still lit. A confirmation message then appears on the keypad.
	-
- 3. Press  $[$ <sup>\*</sup> $]$  key to confirm ID.<br>4. Futer 3, digit zone number Enter 3- digit zone number.
- 5. Enter 3- digit zone type.
- Enter 1- digit partition number for all desired partitions and press [#]. If using an LCD keypad you can scroll to the desired partitions and press [\*] to toggxle the partition.
- 7. On an LCD keypad, enter the label by using word library. To pre-enroll:
- 1. Remotely configure the unique ID number into the system. For more information see the HSM2HOST manual.

2. When on-site, press the device enroll button. **Note:** If the wireless device has been powered for more then 48 hours without being enrolled, tamper and restore the device to enroll it.

#### **Placement Testing**

Before permanently mounting any wireless device, temporarily mount the device and perform a Placement test.

- 1. Tamper the device by removing the cover.<br>2. Replace the cover to return the tamper swi Replace the cover to return the tamper switch to its normal position.
- 3. After 2 seconds the transmit indicator blinks 3 times. The following table indicates received signal strength indication.

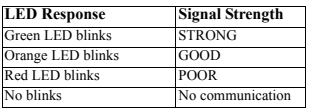

**IMPORTANT!** Only GOOD or STRONG signal strengths are acceptable. If you receive a POOR signal from the device, relocate it and re-test until a GOOD or STRONG signal is received.

**Note:** After installation verify the product functionality in conjunction with the compatible receivers HSM2HOST9, HS2LC-DRF(P)9, HS2ICNRF(P)9 and PG9920.

**Note:** For detailed placement instructions refer to the control panel Reference Manual.

# **Configuration**

To enter the wireless configuration section enter [804][Zone Number].

# **Device Toggles**

[001][04] **Supervision - Default [Y]** Enables supervision of the device.

# **Testing Procedures Test Mode**

The detection algorithm of the PGx922 ignores most false alarm sounds, including glass-break testers.

If tested in its regular operating mode, the detector will not respond reliably to commercial glass break simulators. The  $\overrightarrow{P_{GX}}$ 922 generally identifies the sound generated by these simulators as false alarms. A special TEST mode has therefore been included to permit temporary downgrading of the PGx922 signal processing and decision algorithms. This allows the unit to be tested with simulators such as the Intellisense FG-700 or FG-701 model.

# **Switching the Sensor to Test Mode**

After power-up or closing the cover, the detector will automatically enter a 15 minute test mode.

# **Testing the Sensor**

**Initial Test**

Test the detectors low frequency (FLEX) response by thumping the protected glass with a cushioned object. The green LED will light for 2 seconds.

# **Glassbreak Simulation Test**

**Simulator in manual mode**

4. Repeat the test if necessary.

sound of breaking glass. **Simulator with automatic activation**

matically. **Hand clap**

of 6 m (20 ft).

the tester shows. **Installation Tips**

**Specifications**

PG9922: 912-919MHz **Communication Protocol:** PowerG **Supervision:** Signaling at 4-min. intervals **Tamper Alert:** Reported when a tamper event occurs

This optional test activates the detector with FLEX and audio sounds, that simulate the glass breaking sound of a window. To assure success of the simulator-aided test, use a glass pane with dimensions of at least  $0.5m \times 0.5m(1.5 \times 1.5 \text{ ft})$ . **Procedure**

# 1. Switch the detector to Test mode.

2. Generate a FLEX signal and simulate a glass breaking sound by using one of the following methods: Hold the simulator close to the protected glass. Thump the glass

and immediately start the simulator manually to create the

Hold the simulator close to the protected glass. Thump the glass. The simulator creates the sound of breaking glass auto-

Thump the glass and immediately clap hands firmly three times. This method is best used in relatively small rooms with a

**Important!** Room acoustics can artificially extend the range of a glass-break sensor. The specified range of the PGx922 has been established for worst-case conditions. While the sensor is likely to function at additional range, it may miss a "minimum output" break, or room acoustics may be changed at some future time, restoring sensor coverage back to the normal range

Do not exceed the rated range of the sensor, regardless of what

• The PGx922 detects the shattering of framed glass mounted on an outside wall. Testing the sensor with unframed glass, broken bottles, etc. might not trip the sensor. False alarms such as glass breaking in the middle

• Installing the PGx922 on 24-hour loops will increase false alarms. Install on a perimeter loop, which is armed whenever the door and window contacts are armed. For occupied areas, PGx922 false alarm immunity is best in

**Frequency Band (MHz) Europe and other regions:** CE Listed PG4922: 433MHz; PG8922: 868MHz; FCC/IC listed

of the room will not activate the sensor. • False alarms are most likely to occur when installed on a 24-hour loop, in glass airlocks, and glass vestibule areas. Similarly, when mounted above sinks, residential garages, and in other small acoustic live rooms, false alarms can be generated. In rooms where multiple sounds can reflect and duplicate the glass break fre-

quency pattern, use shock sensors.

rooms with only moderate noise levels.

maximum distance of 5 or 6 m (16 ft or 20 ft) 3. The detector will alarm, the red LED lights for 2 seconds.

**Battery:** 3 V Lithium CR-123A type battery. Panasonic, Sanyo or GP only.

**Nominal Battery Capacity:** 1.45 Ah **Battery Life Expectancy:** 5 years (For typical use) **Battery Supervision:** Automatic transmission of battery condi-

tion data as part of periodic status report

**Microphone:** Omni-directional electrec.

**Maximum Detection Range:** 10m (30ft) if glass size is 30 x 60 cm  $(1x2 ft)$  to 3 x 3 m  $(10x10 ft)$ 

**Alarm Duration:** 4 seconds

**RF Immunity:** 20 V/m up to 1000 MHz, 10V/m up to 2700 MHz.

**Operating Temperature:** -10°C to +50°C (14°F to 120°F) indoors

**Storage Temperature:** -20°C to 60°C (-4°F to 140°F) **Humidity:**  $5\%$  to 95% with no condensation.

**Recommended Glass Size Minimum:** 0.3 x 0.6 m (1 x 2) or larger glass thickness **Plate:** 2.4 to 6.4 mm (3/32" to 1/4")

**Tempered:** 3.2 to 6.4 mm (1/8" to 1/4") **Wired:** 6.4 mm (1/4")

**Laminated:** 3.2 to 6.4 mm (1/8" to 1/4") **Room Size:** Not larger than 15 x 15m (45x45 ft); Not smaller than  $3 \times 3$  m  $(10 \times 10^{21})$ . **Min. Distance from Protected Glass:** 1m (3ft)

**Dimensions:** 88 x 62 x 30 mm (3.5 x 2.4 x 1.2 in.). **Weight (not including battery):** 74g (2.6 oz) **Housing Material and Color:** Flame retardant PC-ABS, white

# **Compatible Receivers**

433MHz Band: HSM2HOST4; HS2LCDRF(P)4; HS2IC-NRF(P)4; PG4922

868MHz Band: HSM2HOST8; HS2LCDRF(P)8; HS2IC-NRF(P)8; PG8922

912-919MHz Band: HSM2HOST9; HS2LCDRF(P)9; HS2IC-NRF(P)9; PG9922

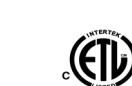

Europe: The PG4922 and PG8922 are compliant with the RTTE requirements - Directive 1999/5/EC of the European Parliament and of the Council of 9 March 1999.

# **FCC COMPLIANCE STATEMENT**

WARNING! Changes or modifications to this unit not expressly approved by the party responsible for compliance could void the user's authority to operate the equipment.

This device has been tested and found to comply with the limits for a Class B digital device, pursuant to Part 15 of the FCC Rules. These limits are designed to provide reasonable protection against harmful interference in residential installations. This equipment generates uses and can radiate radio frequency energy and, if not installed and used in accordance with the instructions, may cause harmful interference to radio and television reception.

However, there is no guarantee that interference will not occur in a particular installation. If this device does cause such interference, which can be verified by turning the device off and on, the user is encouraged to eliminate the interference by one or more of the following measures:

– Re-orient or re-locate the receiving antenna.

– Increase the distance between the device and the receiver. – Connect the device to an outlet on a circuit different from the one

that supplies power to the receiver. – Consult the dealer or an experienced radio/TV technician.

This equipment complies with FCC and IC RF radiation exposure limits set forth for an uncontrolled environment.

This device complies with FCC Rules Part 15 and with Industry Canada licence-exempt RSS standard(s). Operation is subject to the following two conditions: (1) This device may not cause harmful interference, and (2) this device must accept any interference that may be received or that may cause undesired operation.

Le present appareil est conforme aux CNR d'Industrie Canada applicables aux appareils radio exempts de licence. L'exploitation est autorisee aux deux conditions suivantes :(1) l'appareil ne doit pas produire de brouillage, et (2) l'utilisateur de l'appareil doit accepter tout brouillage radioelectrique subi, meme si le brouillage est susceptible d'en compromettre le fonctionnement.

# **PG9922/PG8922/PG4922**

# **Détecteur de bris de glace sans fil bidirectionnel PowerG**

# **Fonctionnement**

Le PGx922 est un détecteur de bris de glace sans fil, bidirectionnel, supervisé qui détecte la cassure d'un panneau vitré fixé à un mur. Le PGx922 est protégé par un contact anti-sabotage à l'avant et à l'arrière qui transmet un message de sabotage quand le capot est retiré ou quand la base est détachée avec force du mur..Montable sur mur ou pla-fond, ilest adapté à la plupart des types de fenêtres et portes en verre : plaque de verre, verre trempé, feuilleté, armé, réfléchissant et isolant scellé. Aucun réglage n'est nécessaire lors de l'installation : le détecteur est totalement pré-calibré.

# *Figure 1. Vue générale*

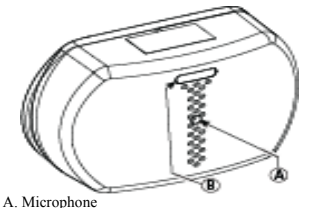

B. Indicateur de détection

**Attention !** À faire installer par un agent de service dans des zones non dangereuses uniquement. Risque d'explosion si la pile n'est pas du type correct. Éliminer les piles usagées selon les recommandations du fabricant, les lois et réglementations locales. Les piles doivent être remplacées uniquement par un agent de service. Respecter les polarités lors du remplacement des piles.

**Attention !** Le contact anti-sabotage arrière ne protègera l'unité que lorsque le segment de la base défonçable sera fixé au mur avec au moins une vis.

**Remarque :** Pour garantir le fonctionnement continu de tous les dispositifs sans fil après avoir réalisé une réinitialisation aux valeurs par défaut, un téléchargement général de toute la programmation sans fil par DLS est recommandé avant de réinitialiser le système. Après avoir complété la réinitialisation aux valeurs par défaut du système, téléchargez la programmation sans fil.

# **Capteur acoustique**

Le capteur acoustique du PGx922 est omnidirectionnel, avec une couverture complète. La couverture est mesurée du capteur au point sur la vitre le plus éloigné du capteur. Le capteur peut être fixé à1.5 m (5 pieds) près de la vitre. *Figure 2. Mesure de la portée typique*

 $6 \text{ m}$  (25 ft) 7.6 m (25 ft)  $\overline{u}$ 

Si l'installation est réalisée sur la paroi opposée ou sur les murs attenants, la portée est de 7.6 m (25 pieds) pour un verre double, tempéré, laminé et filaire.La portée de la couverture dépend également de l'angle entre le détecteur et le verre : la portée max-imale est réduite lorsque l'angle augmente (voir tableau):

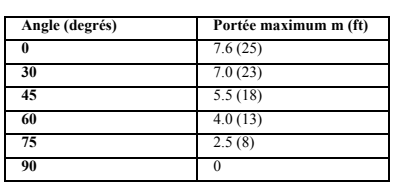

#### *Figure 3. Angle entre la fenêtre et le detecteur*

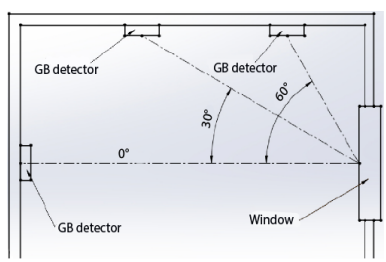

# **Installation**

#### **Optimisation de la détection et évitement des fausses alarmes**

- **Pour une bonne détection, évitez les installations dans :** • Les pièces avec des rideaux doubles, isolants ou insonorisés.
	- Les pièces avec des volets en bois fermés.

# **Pour une meilleure immunité:**

- Ne pas utiliser dans des applications de boucle de 24 heures (boucle de périmétre OK).
- Ne pas utiliser dans les endroits en présence de bruit blanc, tel que salle de compresseur à air.
- Eviter les petites pièces de dimensions 3 x 3m (10 x 10 pi) et les salles extrêmement bruyantes telles que petites cuisines, zones bruyantes, petites salles de bain, etc.
- **Endroits à éviter:**
- Les zones à vestibule vitré et à sas vitré
- Les cuisines bruyantes
- Les garages résidentiels
- Les petites buanderies
- Les cages d'escalier • Les cages d'escalier
- Les petites salles de bain

**Remarque:** Dans des applications telles que la protection contre le bris de glace, utilisez des détecteurs de bris de glace sur les fenêtres ou leurs cadres.

#### **Ne pas installer dans des pièces humides**

Le PGx922 sans fil n'est pas hermétique. Une humidité excessive sur la carte des circuits peut produire un court-circuit et une fausse alarme.

# **Ne pas utiliser dans de application de coucle de 24 heures**

Le PGx922 est recommandé pour les boucles de périmètre et est conçu pour fonctionner dans un espace occupé. Dans les applications de boucle de 24 heures, où le détecteur est armé tout le jour et toute la nuit, la technologie de prévention des fausses alarmes atteindra ses limites. Certains sons peuvent ressembler au motif de bris de glace que le détecteur acoustique capte. Installez le PGx922 sur une boucle de périmètre qui sera armée à chaque fois que les contacts de porte et de fenêtre sont armés.

#### **Protection des espaces occupés**

L'immunité contre une fausse alarme est plus efficace uniquement dans des pièces modérément bruyantes. Pour la protection de zone occupée 24h/24, utilisez des détecteurs de choc.

#### **Tester de manière appropriée**

Le PGx922 est conçu pour détecter le bris de vitre encadré monté sur un mur extérieur. Tester le détecteur avec un verre sans cadre, des bouteilles brisées, etc. Ne déclenchera pas le détecteur. Le détecteur ne se déclenchera pas normalement pour un bris de glace au millieu de la pièce.

**Remarque:**Le PGx922 ne détectera pas de manière systématique un bris de glace causé par une fissure ou des projectiles passant à travers le verre. Les détecteurs de bris de glace doivent toujours être renforcés par une protection intérieure.

#### **Considérations sur la propagation des sons**

Comme le son d'un bris de glace se propage dans une direction perpendiculaire à la vitre brisée, la meilleure position de montage est le mur opposé, en considérant que la vitre à protéger devra être dans la zone de couverture du détecteur et en vue directe.En cas de montage sur le mur opposé, le détecteur doit être placé à au moins 1,8 m du solet à 30 cm du plafond. L Le plafond et les parois adjacentes (latéraux) sont également de bons emplacements pour le détecteur. Un détecteur monté au plafond sera plus efficace s'il est positionné à 2 ou 4 m (6 à 12 pieds) de la vitre protégée dans la pièce. La détection sera réduite s'il est monté sur le même mur, car le principe de détec-

tion dépend en parti de la réflexion du son de bris de glace sur *Figure 7. Vue interne du PG9922* le mur opposé.

# **Installer la pile**

1. Appuyez sur l'élément encliquetable et séparez le capot de la base.

*Figure 4. Ouverture de l'appareil*

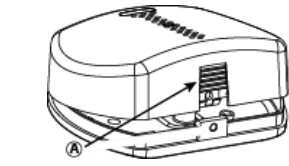

A. Languette

2. Identifiez les éléments indiqués ci-dessous : ils sont importants pour la procédure d'installation. *Figure 5. Vue intérieure*

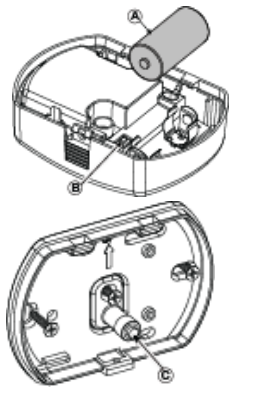

- A. Batterie B. Bouton Enreg
- C. Contact d'autoprotection

 3. Insérez la batterie dans les attaches comme indiqué ci-dessous

#### *Figure 6. Insertion de la pile*

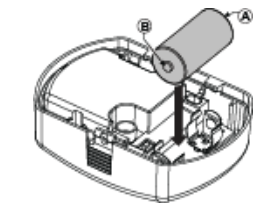

A**.** Borne négative

B. Borne positive

**Respecter les polarités! Attention!** Risque d'explosion si la pile n'est pas du type correct. Éliminer les piles usagées selon les recommandations du fabricant.

#### **Montage du détecteur**

1. Fixer le segment détachable au mur

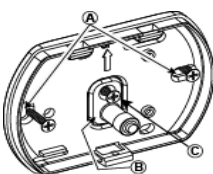

A. Trous de montage B. Segment détachable de la base C. Vis de fixation

**Attention** ! Le PGx922 est doté d'un commutateur d'autoprotection sous la carte à circuits imprimés. Tant que la carte à circuits imprimée est fermement enclenchée dans le socle, le commutateur appuie contre le segment détachable fixé de manière lâche au socle . Assurez-vous de fixer le segment détachable au mur à l'aide de la vis C. Sile détecteur est retiré de force du mur, ce segment se détache de la base et le commutateur d'autoprotection s'ouvre

2. Repositionnez le capot sur le socle et fixez-le avec la vis. *Figure 8. Fermeture du capot*

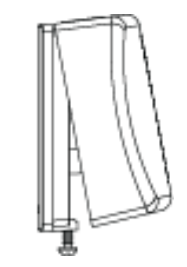

# **Enregistrement de l'appareil**

pour basculer la partition.

HSM2HOST.

tif pour l'attribuer. **Test de positionnement**

tionnement.

utilisant la bibliothèque de mot. Pour une attribution préalable :

1. Sabotez le dispositif en retirant le cache.

anti-sabotage à sa position normale. 3. Après 2 secondes, l'indicateur de communication clignotera 3 fois. Le tableau suivant fournit les informations de force du signal reçu.

**Réponse du voyant Force du signal**  Le voyant vert clignote FORT Le voyant orange clignote BON

- Pour une attribution rapide :
- 1. Sur le pavé numérique, appuyez sur [\*] [8] [Code de l'installateur] [804] [000].

3. Appuyez sur la touche  $[*]$  pour confirmer le ID.<br>4. Entrez le  $\ln^{\circ}$  de zone à 3 chiffres] Entrez le  $[n^{\circ}]$  de zone à 3 chiffres]. 5. Entrez le [3 chiffres de type de zone]. 6. Entrez le [n° de partition à 1 chiffre] pour toutes les partitions souhaitées et appuyez sur [#]. Si vous utilisez un pavé numérique à cristaux liquides LCD, vous pouvez faire défiler les partitions souhaitées et appuyer sur [\*]

2. Appuyez de façon prolongée sur le bouton d'attribution du dispositif tant que le voyant lumineux reste allumé, puis relâchez le bouton d'attribution alors que le voyant lumineux est encore allumé. Un message de confirmation apparaît alors sur le pavé numérique.

Sur un pavé numérique LCD, entrez la référence en

2. Sur site, appuyez sur le bouton d'attribution du dispositif. **Remarque :** Si le dispositif sans fil a été alimenté pendant plus de 48 heures sans être attribué, sabotez et rétablissez le disposi-

Avant de fixer de façon permanente un dispositif sans fil quelconque, montez-le temporairement et effectuez un test de posi-

2. Remontez le capot en prenant soin de ramener le contact

1. Configurez à distance le numéro ID unique dans le système. Pour plus d'informations, consultez le manuel

# Le voyant rouge clignote FAIBLE Aucun clignotement Aucune communication

**IMPORTANT !** Seules les forces de signal FORT ou BON sont acceptables. Si vous recevez un signal FAIBLE du dispositif, déplacez-le et testez-le à nouveau jusqu'à ce qu'un signal BON ou FORT soit reçu.

**Remarque :**Après installation, vérifiez les fonctionnalités de l'appareil en association avec les récepteurs compatibles HSM2HOST9, HS2LCDRF(P)9, HS2ICNRF(P)9 et PG9920. **Remarque :** Pour des instructions détaillées sur le positionnement, consultez le guide de référence de la centrale.

#### **Configuration**

Pour accéder à la section de configuration sans fil, entrez la commande [804][n° de la zone à 3 chiffres]. **Commutateurs du dispositif**

#### [001][04] **Supervision : Valeur par défaut [O]** Active la supervision

#### **Procedurés de Test**

#### **Mode de test**

L'algorithme de détection du PGx922 ignore la plupart des sons

de fausse alarme, y compris les testeurs de bris de glace. Lors de test dans son mode de fonctionnement régulier, le **Caractéristiques techniques** détecteur ne répondra pas avec fiabilité aux simulateurs de bris de glace du commerce. Le PGx922 identifie généralement le son généré par ces simulateurs comme une fausse alarme. Un mode de TEST spécial a donc été introduit pour permettre une réduction temporaire de l'efficacité du traitement du signal et de l'algorithme décisionnel du PGx922. L'appareil peut alors être testé avec des simulateurs tels que les modèles Intellisense FG-700 ou FG-701..

#### **Activer le mode test du détecteur**

Après une mise hors tension ou avoir fermé le capot, le détecteur passera automatiquement en mode de test pendant 15 minutes.

# **Test du détecteur**

#### **Initial Test**

Testez la réponse à basses fréquences du détecteur (FLEX) en tapotant la vitre protégée avec un objet rembourré. Le voyant lumineux vert s'illuminera pendant 2 secondes.

# **Test étendu de simulation de bris de glace (facultatif)**

Même en mode test, une combinaison spécial de fréquences sonores doivent être produites pour déclencher le détecteur sans vraiment briser le verre. Pour obtenir le bon effet, tapotez le carreau de verre protégé avec un objet rembourré, suffisamment fort pour déclencher le simulateur. La déformation du verre par les impacts produira le signal à basses fréquences et le simulateur répondra en émettant le signal à hautes fréquences nécessaire. Pour garantir le succès du test par simulation, utilisez un carreau de verre avec des dimensions de  $0.5 \times 0.5$  m  $(1.5 \times 10^{-4})$  $1.5$  pieds).

#### **Procédure**

1. Faites basculer le détecteur en mode Test.

2. Générer un signal flex et simuler le bruit d'une vitre que l'on brise, à l'aide de l'une des méthodes suivantes:

# **Simulateur en mode manuel**

Maintenez le simulateur près de la vitre protégée. Cognez la vitre puis démarrez immédiatement le simulateur pour générer le bruit d'une vitre que l'on brise.

#### **Simulateur avec activation automatique**

Maintenez le simulateur près de la vitre protégée. Cognez la vitre, le simulateur génère automatiquement le bruit d'une vitre que l'on brise**.** 

# **Claquer des mains**

Cognez la vitre puis claquez immédiatement des mains, fortement et trois fois. Cette méthode convient le mieux pour des pièces de petite taille, avec une distance maximale de 5 à 6 m. 3. Le détecteur déclenchera l'alarme et le voyant rouge HS2ICNRF(P)9; PG9922 s'allumera pendant 2 secondes.

#### 4. Répéter le test si nécessaire.

**Important !** L'acoustique de la pièce peut étendre de façon artificielle la plage du détecteur de bris de glace. La plage de fonctionnement du PGx922 a été établie pour les pires conditions. Alors que le détecteur est susceptible de fonctionner dans une plage additionnelle, il peut manquer un bris de glace de « sortie minimale », ou l'acoustique de la pièce peut être modifiée à une date ultérieure, rétablissant la couverture du détecteur à la plage normale de 6 m (20 pieds).

#### Ne dépassez pas la plage nominale du détecteur indépendamment de ce que le testeur indique.

#### **Conseils d'installation**

• Le PGx922 détecte le bris d'un panneau de verre monté sur un mur extérieur. Le fait de tester le capteur avec du verre non encadré, des bouteilles cassées et autres pourrait ne pas déclencher le capteur. Le détecteur n'est pas activé par de fausses alarmes, comme un bris de verre au milieu de la pièce.

• Les fausses alarmes sont le plus susceptible de se produire lorsque le capteur est utilisé en boucle 24 heures, dans des sas en verre ou des vestibules délimités par des parois en verre, ou encore au-dessus d'un évier, dans le garage d'une maison individuelle et dans des petites pièces à vivre bruyantes. Dans une pièce ou plusieurs sons peuvent se réfléchir et reproduire finalement le son d'un bris de glace, utilisez des détecteurs de choc.

• L'utilisation du PGx922 pour une surveillance sans interruption augmente le risque de fausses alarmes. Installez le PGx922 dans une boucle de périmètre, armée dès que les contacts de porte et de fenêtre sont enclenchés. Dans des zones habitées, la protection contre les fausses alarmes du PGx922 est meilleure dans les pièces d'un niveau sonore moyen.

**Bande de fréquence (MHz) Europe et reste du monde :** PG4922 homologué CE : 433 MHz ; PG8922 homologué CE: 868 MHz ; PG9922 homologué FCC/IC : 912-919 MHz

**Protocole de communication :** PowerG

**Supervision :** Signalisation par intervalles de 4 min. **Alarme de sabotage :** Signalé quand un événement de sabotage survient

**Pile :** Pile lithium CR-123 3 Vde marque Panasonic, Sanyo ou GP uniquement.

**Capacité nominale de la batterie :** 1,45 Ah

**Durée de vie estimée de la pile :** 5 ans (utilisation courante) Supervision de la pile : Transmission automatique de l'état de la batterie comme partie intégrante des rapports d'état périodiques.

**Microphone :** Électret omnidirectionnel

**Portée de détection maximale:**10m (30ft) sila taille du panneau de verre va de 30 x 60cm (1x2ft) à 3 x 3m (10x10ft) **Durée d'alarme :** 4 secondes

**Immunité RF :** 20 V/m, > jusqu'à 1000 MHz, 10V/m. > jusqu'à 2700 MHz.

**Plage de température :** -10°Cà 50°C (14°F le 120°F)en intérieur

**Température en stockage:**-20°Cà 60°C (-4°F le 140°F) **Humidité:** 5% - 95% sans condensation.

# **Dimension de verre recommandé**

**Minimale :** 0,3 x 0,6 m (1 x 2') ou épaisseur de verre plus

grande **Double :** de 2,4 à 6,4 mm (de 3/32" à 1/4") **Tempéré :** de 3,2 à 6,4 mm (de 1/8" à 1/4") **Filaire :** 6,4 mm (1/4")

**Laminé :** de 3,2 à 6,4 mm (de 1/8" à 1/4") **La taille des chambres:** Pas plus grand que 15 x 15m  $(45x45ft)$ ; pas plus petit que 3 x 3m  $(10x10ft)$ .

**Distance minimale à partir de verre protègè:** 1m (3ft) **Dimensions :** 88 x 62 x 30 mm (3.5 x 2.4 x 1.2 pouces). **Poids (batterie non incluse) :** 74 g (2,6 oz) **Matériau du boîtier et couleur :** Résine PC-ABS ignifugé,

blanc

# **Récepteurs compatibles**

Bande de 433 MHz : HSM2HOST4; HS2LCDRF(P)4; HS2IC-NRF(P)4; PG4922

Bande de 868 MHz : HSM2HOST8; HS2LCDRF(P)8; HS2IC-NRF(P)8; PG8922 Bande de 912-919 MHz : HSM2HOST9; HS2LCDRF(P)9;

Europe : Le PG4922 et le PG8922 sont compatibles avec la réglementation RTTE : directive 1995/5/EC du Parlement Européen et du Conseil du 9 mars 1999.

# **PG9922/PG8922/PG4922**

# **Detector de rotura de cristal bidireccional inalámbrico PowerG Operación**

El PGx922 es un detector de rotura de cristal bidireccional inalámbrico supervisado que detecta la rotura de cristal en un marco montado en una pared. El PGx922 está protegido por un interruptor contra manipulación delantera y trasera que transmite un mensaje de manipulación cuando se retira la cubierta o cuando la base se separa violentamente de la pared. Este detector es montable para pared/techo y apropiado para la mayoría de los tipos de ventanas/puertas de vidrio, ya sea placa de vidrio, vidrio templado, laminado, cableado, recubierto o aislado sellado. No es necesario ningún ajuste durante la instalación: el detector está completamente precalibrado.

*Figura 1. Vista general*

# **www.d**

**¡Precaución!** Para ser instalado por personal de servicio técnico solo en ubicaciones no peligrosas. Riesgo de explosión si la batería es reemplazada por otra del tipo incorrecto. Deseche las baterías usadas según las instrucciones del fabricante y de acuerdo con los reglamentos y leyes locales. Las baterías deben ser reemplazadas solamente por personal de servicio técnico. Observe la polaridad al reemplazar las bat-

erías. **¡Precaución!** El interruptor trasero contra manipulación no protegerá la unidad a menos que el segmento de la base de ruptura se asegure a la pared con al menos un tornillo.

**Nota:** Para asegurar la operación continuada de todos los dispositivos inalámbricos después de realizar un puesta del sistema a sus valores predeterminados, se recomienda realizar una carga global de toda la programación inalámbrica vía DLS antes de poner el sistema en sus valores predeterminados. Después de terminar la puesta del sistema a sus valores predeterminados, descargue la programación inalámbrica.

#### **Sensor acústico**

A. Micrófono B. Indicador de detección

El módulo del sensor acústico del PGx922, proporciona cobertura de 360°. La cobertura se mide desde el sensor hasta la punta en la parte más lejana del cristal del sensor. El sensor se puede montar tan cerca como 1.5 m (5 pies) del cristal. *Figura 2. Medición general de rango*

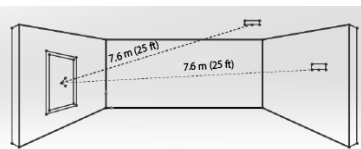

Cuando se monta en la pared opuesta o en las paredes adyacentes, el rango es 7.6 m (25 pies) para cristal plano, templado, laminado y armado. Elrango de cobertura también depende delángulo entre eldetector y elvidrio: para un mayor ángulo, se reduce el rango máximo (ver la tabla):

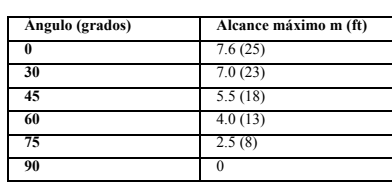

#### *Figura 3. Ángulo entre detector y ventana*

# **GR** detector GR detector Window **GR** detector

**Instalación**

#### **Optimizar la detección y evitar falsas alarmas**

- **Para una detección confiable, evite instalar en:** • Cuartos con cortinas forradas, aislantes, o amortiguadoras del sonido.
	- Cuartos con ventanas con persianas de madera cerradas. • Instale la batería

#### **Para una mejor inmunidad contra falsa alarma:**

- Evite aplicaciones de bucles de 24 horas (bucle de perímetro OK).
- No lo use donde exista ruido blanco, tal como ruido de compresor de aire.
- Evite habitaciones con dimensiones menores a 3 x 3 m (10 x 10 ft) y habitaciones con fuentes de ruido múltiples tales como cocinas pequeñas, áreas ruidosas, garajes,

#### baños pequeños, etc. **Áreas a evitar:**

• Cámaras estancas de cristal y áreas de vestíbulo de cristal

- Cocinas ruidosas
- Garajes para autos residenciales
- Cuartos de servicio pequeños
- Escaleras
- Baños pequeños
- 

**Nota:** Para protección contra rotura de cristales en dichas aplicaciones use sensores de impacto en las ventanas y marcos de ventanas.

# **No instalar en habitaciones húmedas**

El PGx922 inalámbrico no está sellado herméticamente. La humedad en exceso en el circuito impreso puede provocar un cortocircuito o una falsa alarma. B. Botón de memorización

#### **Evite aplicaciones de bucle de 24 horas**

El PGx922 está recomendado para bucles de perímetro y está diseñado para funcionar en un área ocupada. En las aplicaciones de bucle de 24 horas, donde el sensor está armado todo el día y toda la noche, la tecnología de prevención de falsa alarma será llevada al límite. Algunos sonidos pueden duplicar el patrón de rotura de cristales que el sensor acústico detecta. Instale el PGx922 en un bucle de perímetro que esté armado siempre que los contactos de puerta y ventana estén armados.

# **Protección de áreas ocupadas**

La inmunidad contra falsa alarma es mejor en habitaciones sólo con ruido moderado. Para protección de áreas ocupadas las 24 horas, use sensores de impacto. **Pruebas adecuadas**

El PGx922 está diseñado para detectar la rotura de cristales enmarcados montados en una pared externa. La prueba del sensor con cristal que no está en un marco, botellas rotas, etc., puede no disparar el sensor. Normalmente, el sensor no se dispara si se rompen cristales en medio de la habitación.

**Nota:** Puede que el PGx922 no detecte sistemáticamente grietas en cristal, o balas que atraviesen el cristal. Los sensores de rotura de cristal siempre deben estar respaldados por protección interior.

# **Consideraciones de viaje del sonido**

Debido a que el sonido de cristal roto viaja direccionalmente hacia afuera de la ventana rota, la mejor ubicación para el montaje del sensor es en la pared opuesta, asumiendo que el cristal a proteger esté dentro del rango de los sensores y la línea de visión. Cuando se monta en la pared opuesta, eldetector debe montarse almenos a 1,8 m (6 pies) delpiso, pero a no menos de 15 cm (6") deltecho Un sensor montado en el techo tendrá mejor detección si se coloca a 2 a 4 m (6 a 12 ft) de distancia del cristal protegido en la habitación.La detección se reduce 1. Fije la unidad separada de la pared.

con el montaje en la misma pared, debido a que dicha detección depende parcialmente del sonido de rotura reflejado desde la pared opuesta.

2. Familiarícese con los artículos mostrado a continuación, todos son relevantes para el procedimiento de instalación

3. Inserte la batería en los clips de la batería como se muestra a

**Precaución!** Riesgo de explosión si la batería es reemplazada por otra del tipo incorrecto. Deseche las baterías usadas según

1. Presione el cierre y separe la cubierta de la base

# **Instale la batería** *Figura 4. Abrir la unidad*

A. Botón

A. Batería

continuación

A Terminal negativa B Terminal positiva **Observe la polaridad!** 

las instrucciones del fabricante **Montaje del dispositivo**

C. Contacto de sabotaje

*Figura 6. Inserción de la batería*

*Figura 5. Vista interna*

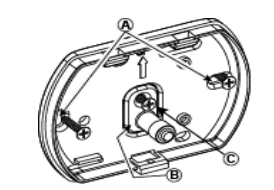

B. Segmento de base de separación C. Tornillo de fijación

A. Huecos de montaje

**¡Atención!** ElGB-502 PG2 tiene un interruptor trasero de sabotaje debajo delPCB. Mientras elPCB esté apoyado firmemente en la base, elinter-ruptor se presionará contra un segmento de base de separación especialque está débilmente conectado a la base. Asegúrese de ajustar con el destornillador C, elsegmento de separación a la pared. ¡Sieldetector se quita de la pared por la fuerza, este segmento se separará de la base, lo que provocará **Procedimientos de prueba** que elinterruptor de sabotaje se abra.

2. Coloque nuevamente la cubierta en la base y asegúrela con un destornillador. *Figura 8. Cerrar la cubierta*

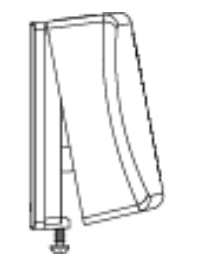

# **Asocie el dispositivo al sistema**

Para asociar rápidamente:

- 1. En el teclado, pulse [\*] [8] [Código del instalador] [804] [000]. 2. Pulse y mantenga pulsado el botón para asociar el
- dispositivo hasta que el LED se encienda de forma continua y luego suelte el botón mientras el LED aún está encendido. Aparecerá un mensaje de confirmación en el teclado.
- 3. Pulse la tecla [\*] para confirmar el número de ID.
- 4. Ingrese el [número de zona de 3 dígitos].
- 5. Ingrese el [tipo de zona de 3 dígitos].
- 6. Ingrese el [número de partición de 1 dígito] para todas las particiones deseadas y pulse [#]. Si usa un teclado LCD, puede desplazarse a las particiones deseadas y pulsar [\*] para alternar entre particiones.
- 7. En un teclado LCD, ingrese la etiqueta usando la biblioteca de palabras.

Para realizar una asociación previa:

- 1. Configure de forma remota el número de ID único en el sistema. Si desea más información, consulte el manual del HSM2HOST.
- 2. Cuando esté en el lugar, pulse el botón para asociar el dispositivo.

**Nota:** Si el dispositivo inalámbrico ha estado alimentado por más de 48 horas sin ser asociado, manipule el dispositivo y restáurelo para asociarlo.

#### **Prueba de colocación**

Antes de montar permanentemente cualquier dispositivo inalámbrico, monte el dispositivo temporalmente y realice una prueba de colocación.

- 1. Manipule el dispositivo mediante el retiro de la cubierta. 2. Vuelva a colocar la cubierta para devolver el interruptor de
- sabotaje a su posición normal. 3. Después de 2 segundos el indicador de transmisión
- parpadea 3 veces. La tabla siguiente muestra la indicación recibida de la potencia de la señal

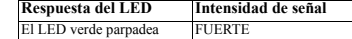

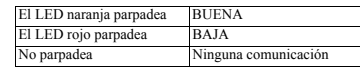

FUERTE son aceptables. Si usted recibe una señal BAJA del dispositivo, reubíquelo y vuelva a probarlo hasta que reciba una señal BUENA o FUERTE.

**Nota:** Después de la instalación, verifique la funcionalidad del producto junto con los receptores compatibles HSM2HOST9, HS2LCDRF(P)9, HS2ICNRF(P)9 y PG9920. **Nota:** Puede encontrar instrucciones detalladas sobre la colocación en la Guía de referencia del panel de control.

#### **Configuración**

Para ingresar a la sección de configuración inalámbrica ingrese [804][número de zona de 3 dígitos].

# **Conmutadores de dispositivo**

[001][04] **Supervisión - Predeterminado [S]** Habilita la supervisión.

#### **Modo de prueba**

El algoritmo de detección del PGx922 ignora la mayoría de los sonidos de falsa alarma, incluyendo los probadores de rotura de cristal.

Si se prueba en su modo de operación regular, el detector no responderá de modo fiable a los simuladores de rotura de cristal comerciales. Por lo general, el PGx922 identifica el sonido generado por estos simuladores como falsa alarma. Por lo tanto, se ha incluido un modo de PRUEBA especial para permitir la degradación temporal del procesamiento de señal y algoritmos de decisión del PGx922. Esto permite que la unidad sea probada con simuladores tales como el Intellisense FG-700 o el  $\overline{F}$ modelo FG-701.

#### **Cambio del sensor al modo de prueba**

Después del encendido o al cerrar la cubierta, el detector entrará automáticamente a un modo de prueba de 15 minutos.

# **Prueba del sensor**

**Prueba inicial**

Pruebe la respuesta de baja frecuencia (FLEX) de los detectores al aporrear el cristal protector con un objeto acolchado. El LED verde se encenderá durante 2 segundos.

#### **Prueba de simulación de rotura de vidrio**

Incluso en el modo de prueba se debe generar una combinación especial de audio para el disparo del detector sin realmente romper el cristal. Para lograr el efecto correcto, el golpee la hoja de cristal protegida con un objeto acolchonado, lo suficientemente fuerte para disparar el simulador. El desplazamiento del cristal por el impacto ofrece una señal de baja frecuencia y el simulador responde al hacer sonar la señal de alta frecuencia requerida. Para garantizar el éxito de la prueba asistida por simulador, use una hoja de cristal con dimensiones de al menos 0.5  $x + 0.5$  m (1.5 x 1.5 ft).

#### **Procedimiento**

- 1. Cambie el detector al Modo de prueba. 2. Genera una señal flex y simulan el sonido de la rotura de un
- vidrio, mediante uno de los métodos siguientes:

#### **Simulador en modo manual**

Mantenga el simulador cerca del vidrio protegido. Golpee el vidrio e inicie manualmente el simulador, para crear el sonido de vidrios rotos.

#### **Simulador con activación automática**

Mantenga el simulador cerca del vidrio protegido. Golpee el vidrio. El simulador crea automáticamente el sonido de vidrios rotos.

#### **Batir palmas**

Golpee el vidrio e inmediatamente aplauda firmemente tres veces. Para aprovechar mejor este método, utilizarlo en salas relativamente pequeñas, con una distancia máxima de cinco o

seis metros. 3. El detector hará oír una alarma y el indicador LED rojo se enciende durante dos segundos.

- 4. De ser necesario, repita la prueba.
- .**Importante!** La acústica de la habitación puede extender arti-

ficialmente el rango del sensor de rotura de cristal. El rango especificado del PGx922 se ha establecido para condiciones en el peor escenario. Aunque es probable que el sensor funcione en un rango adicional, puede omitir una rotura de "salida mínima", o la acústica de la habitación puede ser cambiada en

cierto momento futuro, restableciendo la cobertura del sensor de nuevo al rango normal de 6 m (20 pies). No exceda el rango nominal del sensor, sin importar lo que indique el probador.

#### **¡IMPORTANTE!** Solamente las potencias de señal BUENA o **Consejos útiles para la instalación**

- El PGx922 detecta la rotura de vidrio enmarcado montado en una pared exterior. Si el sensor se prueba con vidrio sin enmarcar, botellas rotas, etcétera, el sensor podría no dispararse. Falsas alarmas, como vidrio rompiéndose en medio de una sala, no activarán el sensor.
- Las falsas alarmas son más probables cuando se instalan en un circuito de 24 horas, en cámaras estancas de vidrio y en vestíbulos de vidrio. Del mismo modo, falsas alarmas pueden generarse al montarlas por encima de fregaderos, garajes residenciales y en otras salas pequeñas con acústica. En salas donde sonidos múltiples pueden reflejar y posiblemente duplicar el patrón de frecuencia de rotura de vidrio, utilizar sensores de impacto.
- Instalar el PGx922 en circuitos de 24 horas incrementará las falsas alarmas. Instale el PGx922 en un circuito del perímetro que se arme donde los contactos de la puerta y la ventana se armen. En el caso de áreas ocupadas, la inmunidad del PGx922 a falsas alarmas es mayor en salas con ruido moderado.

#### **Especificaciones**

**Banda de frecuencia (MHz) Europa y otras regiones:** PG4922 homologado por CE: 433 MHz; PG8922 homologado por CE: 868 MHz; PG9922 homologado por FCC/IC 912-919 MH<sub>z</sub>

- **Protocolo de comunicación:** PowerG
- **Supervisión:** Señalización a intervalos de 4 minutos **Alerta contra manipulaciones:** Informado cuando ocurre un evento de manipulación
- **Batería:** Litio 3 Vtipo de batería CR-123, Panasonic, Sanyo o solo GP.
- **Capacidad nominal de la batería:** 1,45 A-h
- **Vida útil de la batería:**5 años (uso normal)
- **Supervisión de la batería:** Transmisión automática de los datos del estado de la batería como parte de cualquier informe de estado periódico.
- **Micrófono:** Electret omnidireccional
- **Rango de detección máximo:** 10 m (30ft) sieltamaño delvidrio es de 30 x 60 cm (1x2ft) a 3 x 3 m (10x10ft) **Duración de la alarma:** 4 segundos
- **Inmunidad a la RF:** 20 V/m  $>$  hasta 1000 MHz, 10 V/m  $>$ hasta 2700 MHz.
- **Temperatura de funcionamiento:**-10°Ca 50°C (14°F le 120°F) aden tro
- **Temperatura de almacenamiento:** -20°Ca 60°C (-4°F le 140°F)
- **Humedad:** 5% 95% sin condensacion.

#### **Tamaño de cristal recomendado**

- **Mínima:** 0,3 x 0,6 m (1 x 2 pies) o espesores de cristal más grandes
- **Plano:** 2,4 a 6,4 mm (3/32 a 1/4 pulgadas) **Templado:** 3,2 a 6,4 mm (1/8 a 1/4 pulgadas)

**Armado:** 6,4 mm (1/4")

- **Laminado:** 3,2 a 6,4 mm (1/8 a 1/4 pulgadas) **El tamaño de la habitación:** No más grande que 15 x 15m
- $(45x45ft)$ : No es menor que 3 x 3m  $(10x10ft)$ . **Distância mínima do vidro protegido:** 1m (3ft)
- **Dimensiones:**  $88 \times 62 \times 30$  mm  $(3.5 \times 2.4 \times 1.3$  pulg.).
- **Peso (sin incluir la batería):** 74 g (2,6 onzas)

**Material y color del alojamiento:** Retardante de llama PC-ABS, blanco

# **Receptores compatibles**

Banda de 433 MHz: HSM2HOST4; HS2LCDRF(P)4; HS2IC-NRF(P)4; PG4922 Banda de 868 MHz: HSM2HOST8: HS2LCDRF(P)8: HS2IC-

NRF(P)8; PG8922

Banda de 912-919 MHz: HSM2HOST9: HS2LCDRF(P)9: HS2ICNRF(P)9; PG9922

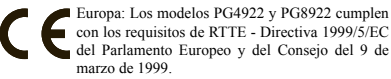

#### **PG9922/PG8922/PG4922**

# **Detetor de quebra de vidro PowerG sem fio 2 vias**

**Instalação**

tes e alinhadas.

perímetro OK)

**Áreas a serem evitadas:**

• Escadarias • Banheiros pequenos.

janelas.

alarmes falsos.

ambiente.

• Cozinhas ruidosas

**Não instalar em ambientes úmidos.** 

**Evitar aplicações em loops de 24 horas** 

**Protegendo áreas ocupadas**

**Procedimentos adequados de teste**

mento do vidro na parede oposta. **Instale a bateria**

*Figura 3. Abrir a unidade*

A. Encaixe

1. Pressione o encaixe e separe a tampa da base.

**Otimização da deteção e evitar alarmes falsos Para uma detecção confiável, evite instalar em:**

**Para prevenção adequada de alarme falso:** • Evite aplicações em loops de 24 horas (o loop do

• Garagens residenciais com veículos. • Salas com itens de pequeno porte

• Espaços com cortinas de amortecimento de som, isolan-

• Espaços com persianas de janela em madeira fechadas.

• Não use em casos de presença de ruído branco, tais como evidência de ruídos de compressor de ar • Evite ambientes menores que  $3 \times 3$  m (10 x 10 pés), com várias fontes de ruído como cozinhas com áreas pequenas, garagens, banheiros pequenos, etc

• Câmeras de ar em vidro e zonas de vestíbulo em vidro

**Nota:** Para proteção contra a quebra de vidro em tais aplicações, use os sensores de choque nas janelas ou esquadrias das

O PGx922 sem fio não é vedado hermeticamente. O excesso de umidade na placa de circuito pode causar curto-circuito e gerar

O PGx922 é recomendado para loops de perímetro e foi projetado para atuar em áreas ocupadas. Em aplicações de loops de 24 horas, com o sensor continuamente armado durante o dia e a noite, a tecnologia de prevenção de falso alarme será levada ao seu limite. Ao detectar o sensor acústico, alguns sons podem duplicar o som de rompimento do vidro. Instale o PGx922 em um loop de perímetro que está armado, quando os contatos das

A imunidade de alarme falso funciona melhor em ambientes onde haja somente ruído moderado. Para a proteção da área ocupada durante 24 horas, use os sensores de choque.

O PGx922 foi projetado para detectar o rompimento de esquadrias de vidro montadas em paredes externas. A condução de testes com o sensor com vidro não emoldurado, garrafas partidas, etc., pode não acionar o sensor. O sensor normalmente não será acionado ao som de rompimento de vidro no meio do

**Nota:** O PGx922 pode não detectar as rachaduras no vidro, ou balas que atravessam o vidro com consistência. Os sensores de quebra de vidro devem ser apoiados por proteção interior. **Considerações sobre o deslocamento de som** Já que o som do rompimento do vidro se desloca direcionalmente para fora da janela quebrada, o melhor local para a montagem do sensor é na parede oposta, supondo que o vidro a ser protegido está dentro da faixa de sensores e linha de visão. O teto e as paredes adjacentes (laterais) também são locais ideais para os sensores. Um sensor montado no teto terá melhores possibilidades de detecção se estiver posicionado a 2-3 m (6-10 pés) longe do vidro protegido na sala. A detecção pode ser reduzida através da montagem na mesma parede, já que tal evidência depende parcialmente da reflexão do som do rompi-

# **Funcionamento**

O PGx922 é um detetor de quebra de vidro 2 vias, sem fio, supervisionado que deteta a quebra de estrutura de vidro montada em uma parede. O PGx922 é protegido por um bloqueio traseiro e frontal que transmite uma mensagem de bloqueio sempre que a tampa é removida ou sempre que a base é removida da parede, com força. Este detetor pode ser instalado em paredes e tetos e é compatívelcom a maioria dos tipos de vidros para janelas e portas: plano, temperado, laminado, aramado, revestido e vidros isolantes com vedação. Não são necessários ajustes durante a instalação - o detetor está total-mente pré-calibrado.

*Figura 1. Vista geral*

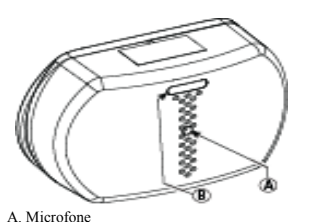

B. Indicador de deteção **Cuidado!** Deve ser instalada por pessoas qualificadas apenas

em locais não perigosos. Risco de explosão se a bateria for substituída por um tipo incorreto. A eliminação das baterias usadas deve estar de acordo com as instruções do fabricante e conforme as regulamentações e normas locais. Baterias são apenas substituídas por pessoal qualificado. Respeite a polaridade portas e janelas estiverem armados. quando instalar as baterias.

**Cuidado!** O comutador do bloqueio traseiro não protegerá a unidade a menos que o segmento base de ruptura esteja fixado à parede com ao menos um parafuso.

**Nota:** Para garantir um funcionamento contínuo de todo os dispositivos sem fio depois de executar uma predefinição do sistema é recomendado um carregamento global da programação de todos os dispositivos sem fio através DLS antes de padronizar o sistema. Depois de concluir a predefinição do sistema, faça o download da programação sem fio

O módulo do sensor acústico do PGx922, providencia uma cobertura de 360º. A cobertura é medida a partir do sensor até ao ponto no vidro mais afastado do sensor. O sensor pode ser montado tão próximo do vidro como 1.5 m (5 pés). *Figura 2. Medição típica do alcance*

 $7.6$  m  $(25 \text{ft})$ 

 $\overline{a}$ 

 $\Box$ 

 $76 \text{ m} (25 \text{ ft})$ 

Sempre que montado em parede em frente ou paredes contíguas, o alcance é 7.6 m (25 pés) para vidro aramado, laminado, temperado e placa.O alcance da cobertura também depende do ângulo entre o detetor e o vidro -quanto maior ângulo, menor será o alcance máximo (consultar a tabela):

**Ángulo (graus) Alcance máximo relativo**

**0** 100 **30** 90 **45** 70 **60** 50 **75** 30 **90** 0

#### **Sensor Acústico**

2. Identifique os itens indicados na Figura 4 - são todos rele-*Figura 7. Fechar a tampa* vantes para as etapas que terá que realizar durante a instalação. *Figura 4. Vista interior*

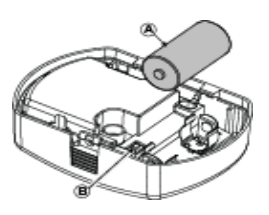

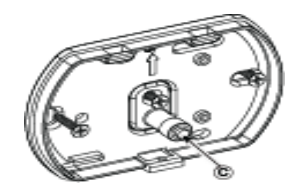

- A. Bateria
- B. Botão de registro
- C. Contato contra Sabotagem

3. Insira a bateria no encaixe da bateria, conforme mostrado a baixo.

#### *Figura 5. Inserção da bateria*

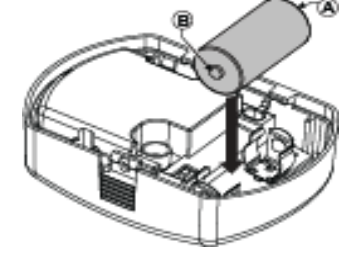

- A Terminal negativo
- B Terminal positivo
- **Respeite a polaridade!**

**Cuidado!** Risco de explosão se a bateria for substituída por um tipo incorreto. A eliminação das baterias usadas deve estar de acordo com as instruções do fabricante.

#### **Montar o dispositivo**

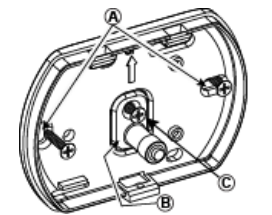

- A. Orifícios de montagem
- B. Segmento de base de ruptura
- C. Parafuse a tampa traseira

**Atenção!** O PGx922 está equipado com um interruptor traseiro na placa traseira pressionando contra o PCB.. Enquanto o PCB é assente firme-mente na base, a alavanca do comutador será pressionada con-tra um segmento de base especial de ruptura que está livremente conetado à base. Certifique que o segmento de rup-tura está fixado à parede. Se a unidade do detetor for removida com força da parede, este segmento ficará separado da base, causando a abertura do comutador de bloqueio. Volte a colocar a tampa de volta na base, fixando-a com o parafuso

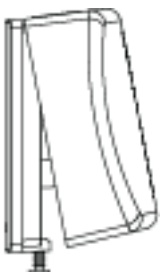

# **Registre o dispositivo no sistema**

- Para o registro rápido: 1. Em um teclado numérico pressione [\*] [8] [Código Instalador] [804] [000].
- 2. Pressione e mantenha pressionado o botão de registro do dispositivo até que os indicadores LED fiquem fixos e depois solte o botão de registro enquanto o LED continua aceso. Então, aparecerá no teclado numérico uma mensagem de confirmação.
- 3. Pressione a tecla  $[$ <sup>\*</sup>] para confirmar ID.<br>4. Digite  $[$ # de zona de 3 digitos]
- Digite [# de zona de 3 dígitos].
- 5. Digite [# tipo de zona de 3 dígitos].
- 6. Insira [# partição de 1 dígito] para todas as partições desejadas e pressione [#]. Se estiver usando um teclado numérico LCD, pode se deslocar para as partições desejadas e pressionar [\*] para comutar a partição. 7. Em um teclado numérico LCD, insira a etiqueta usando a
- biblioteca do Word.
- Para pré-registrar:
- 1. Configure remotamente o número de ID exclusivo no sistema. Para mais informação, consulte o manual do HSM2HOST.
- 2. Quando no local, pressione o botão de registro do dispositivo.

**Nota:** Se o dispositivo sem fio estiver conectado durante mais de 48 horas sem ser registrado, bloqueie e restaure o dispositivo para registrá-lo.

#### **Teste de Colocação**

Antes de montar permanentemente qualquer dispositivo sem fio, monte temporariamente o dispositivo e realize um teste de Colocação.

- 1. Bloqueie o dispositivo removendo a tampa. 2. Recoloque a tampa para retornar o interruptor de
- segurança para a sua posição normal.
	- 3. Após 2 segundos, o indicador de transmissão piscará 3 vezes. A tabela a seguir indica a intensidade do sinal recebido

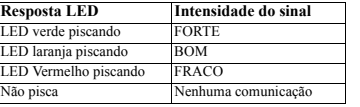

**IMPORTANTE!** Apenas são aceitáveis as intensidades de sinal BOM ou FORTE. Se receber um sinal FRACO do dispositivo, volte a colocar o dispositivo e volte a testar até ser recebido um sinal BOM ou FORTE.

**Nota:** Depois da instalação, verifique a funcionalidade em conjunto com os receptores compatíveis HSM2HOST9, HS2LC-DRF(P)9, HS2ICNRF(P)9 e PG9920.

**Nota:** Para instruções detalhadas de Colocação, consulte o Guia de Referência do painel de controle.

# **Configuração**

Para entrar na seção de configuração sem fio, insira [804][# de zona de 3 dígitos].

#### **Comutações do Dispositivo**

[001][04] **Supervisão - Predefinido [S]** Ativa a supervisão.

# **Procedimentos de teste**

#### **Modo Teste**

O algoritmo de detecção do PGx922 ignora a maioria dos sons de alarme falso, incluindo testadores de rompimento de vidro. Se forem testados em seu modo de funcionamento regular, o detector não responderá com confiabilidade aos simuladores comerciais de rompimento de vidro. O PGx922 geralmente identifica o som gerado por estes simuladores como alarme falso. Um modo de teste especial, portanto, foi incluído para permitir a desclassificação temporária dos algoritmos de processamento e decisão de sinal do PGx922. Isto permite que o aparelho possa ser testado com simuladores como o modelo de Intellisense FG-700 ou FG-701..

#### **Alterar o sensor para o modo de teste**

Após a energização ou fechamento da tampa, o detector entrará automaticamente no modo de teste de 15 minutos.

#### **Testar o sensor**

#### **Teste inicial**

Teste a resposta de baixa frequência (FLEX) de detectores ao bater no vidro protegido com um objeto reforçado. O LED verde ficará acesso por 2 segundos.

#### **Teste de Simulação Estendido de Quebra de Vidro**

Mesmo em modo de teste, uma combinação especial de frequências de áudio deve ser gerada para acionar o detector sem realmente quebrar o vidro. Para obter o efeito correto, bata no painel de vidro protegido com um objeto amortecido, forte o suficiente para acionar o simulador. O deslocamento do vidro pelo impacto fornece o sinal de baixa frequência, e o simulador responde ao soar o sinal de frequência elevado necessário. Para garantir o sucesso do teste assistido por simulador, use um painel de vidro com medidas de pelo menos 0,5 x 0,5 m (1,5 x  $1.5$  pés).

#### **Procedimento**

- 1. Altere o detector para o Modo Teste
- 2. Gere um um sinal flex e simule o som de um vidro quebrando utilizando um dos seguintes métodos:

#### **Simulador em modo manual**

Segure o simulador próximo ao vidro protegido. Bata no vidro e inicie imediatamente o simulador manualmente para criar o som de um vidro quebrando.

#### **Simulador com ativação automática**

Segure o simulador próximo ao vidro protegido. Bata no vidro, o simulador cria automaticamente o som de um vidro quebrando.

# **Palmas**

Bata no vidro e imediatamente bata palmas com força três vezes. Este método funciona melhor em salas relativamente menores a uma distância máxima de até 5 ou 6 m (16 ft ou 20 ft).

3. O detector dará o alarme, o LED vermelho acende por 2 segundos.

# 4. Repita o teste se necessário.

**Importante!** A acústica da sala pode aumentar artificialmente o alcance do sensor de quebra de vidros. O alcance especificado do PGx922 foi estabelecido para o pior cenário. Enquanto o sensor tem probabilidade de funcionar a um alcance adicional, é possível que haja uma perda da quebra de "saída mínima", ou a acústica do espaço pode ser alterada no futuro, restaurando a cobertura do sensor de novo para o alcance normal de 6 m (20 pés).

Não exceda o alcance especificado do sensor, independentemente do que o sensor mostra.

#### **Dicas de Instalação**

- O PGx922 detecta a quebra de um vidro emoldurado colocado em uma parede exterior. Testar o sensor com vidro sem moldura, garrafas quebradas, etc. pode não acionar o sensor. Alarmes falsos tais como vidro quebrando no meio de uma sala não irão ativar o sensor.
- Alarmes falsos são mais prováveis de ocorrer quando instalado em um circuito de 24 horas, em câmaras pressurizadas de vidro e áreas de plataformas de vidro. Da mesma maneira, quando instalado acima de pias, garagens residenciais e em outros cômodos pequenos com acústica "viva", alarmes falsos podem ser gerados. Em salas onde sons múltiplos podem refletir e eventualmente duplicarem o padrão da frequência da quebra de vidro, utilize sensores de choque.
- Instalar o PGx922 em um circuito de 24 horas irá aumentar os alarmes falsos. Instale o PGx922 em um circuito de perímetro, que é armado sempre que os contatos

da porta e da janela são armados. Para áreas ocupadas, a to its repair depot. This warranty applies only to defects in parts and imunidade a alarme falso do PGx922 é melhor em salas com nível de barulho moderado.

workmanship and not to damage incurred in shipping or handling, or damage due to causes beyond the control of Digital Security Controls such as lightning, excessive voltage, mechanical shock, water damage or damage arising out of abuse, alteration or improper application of

Digital Security Controls. Digital Security Controls neither assumes responsibility for, nor authorizes any other person purporting to act on its behalf to modify or to change this warranty, nor to assume for it any

In no event shall Digital Security Controls be liable for any direct, indirect or consequential damages, loss of anticipated profits, loss of time or any other losses incurred by the buyer in connection with the purchase, installation or operation or failure of this product. *Warning: Digital Security Controls recommends that the entire system be completely tested on a regular basis. However, despite frequent testing, and due to, but not limited to, criminal tampering or electrical disruption, it is possible for this product to fail to perform*

*Important Information: Changes or modifications not expressly approved by Digital Security Controls could void the user's authority to operate this equipment.* **IMPORTANT - READ CAREFULLY:** DSC Software purchased with or without Products and Components is copyrighted and is purchased under the following license terms: • This End-User License Agreement ("EULA") is a legal agreement between You (the company, individual or entity who acquired the Software and any related Hardware) and Digital Security Controls, a division of Tyco Safety Products Canada Ltd. ("DSC"), the manufacturer of the integrated security systems and the developer of the software and any related products or components ("HARDWARE") which You acquired. • If the DSC software product ("SOFTWARE PRODUCT" or "SOFTWARE") is intended to be accompanied by HARD-WARE, and is NOT accompanied by new HARDWARE, You may not use, copy or install the SOFTWARE PRODUCT. The SOFTWARE PRODUCT includes computer software, and may include associated media, printed materials, and "online" or

• Any software provided along with the SOFTWARE PROD-UCT that is associated with a separate end-user license agreement is licensed to You under the terms of that license

• By installing, copying, downloading, storing, accessing or otherwise using the SOFTWARE PRODUCT, You agree unconditionally to be bound by the terms of this EULA, even if this EULA is deemed to be a modification of any previous arrangement or contract. If You do not agree to the terms of this EULA, DSC is unwilling to license the SOFTWARE PROD-

international convright treaties, as well as other intellectual property laws and treaties. The SOFTWARE PRODUCT is licensed, not sold. 1. GRANT OF LICENSE This EULA grants You the following

(a) Software Installation and Use - For each license You acquire, You may have only one copy of the SOFTWARE PRODUCT installed. (b) Storage/Network Use - The SOFTWARE PRODUCT may not be installed, accessed, displayed, run, shared or used concurrently on or from different computers, including a workstation, terminal or other digital electronic device ("Device"). In other words, if You have several workstations, You will have to acquire a license for each

(c) Backup Copy - You may make back-up copies of the SOFTWARE PRODUCT, but You may only have one copy per license installed at any given time. You may use the back-up copy solely for archival purposes. Except as expressly provided in this EULA, You may not otherwise make copies of the SOFTWARE PRODUCT, including the printed materials

2. DESCRIPTION OF OTHER RIGHTS AND LIMITATIONS (a) Limitations on Reverse Engineering, Decompilation and Disassembly - You may not reverse engineer, decompile, or disassemble the SOFTWARE PRODUCT, except and only to the extent that such activity is expressly permitted by applicable law notwithstanding this limitation. You may not make any changes or modifications to the Software, without the written permission of an officer of DSC. You may not remove any proprietary notices, marks or labels from the Software Product. You shall institute reasonable measures to ensure compliance

UCT to You, and You have no right to use it.

workstation where the SOFTWARE will be used.

accompanying the SOFTWARE.

other warranty or liability concerning this product.

*as expected.*

electronic documentation.

agreement.

rights:

# **Especificações**

**Banda de Frequência (MHz) Europa e outras regiões:** PG4922 com classificação CE: 433 MHz; PG8922 com classificação CE: 868 MHz; PG9922 com classificação FCC/IC:  $912.910 \text{ MHz}$ the equipment. The foregoing warranty shall apply only to the original buyer, and is and shall be in lieu of any and all other warranties, whether expressed or implied and of all other obligations or liabilities on the part of

# **Protocolo de Comunicação:** PowerG

**Verificação:** Assinalando em intervalos de 4 min. **Alerta de Bloqueio:** Reportado sempre que ocorre um evento de bloqueio

**Bateria:** Bateria de lítio de 3 Vdo tipo CR-123, somente Panasonic, Sanyo ou GP.

**Capacidade nominal da bateria:** 1,45 Ah

**Duração da bateria:** 5 anos (em utilização típica) **Verificação da bateria:** Transmissão automática dos dados do estado da bateria como parte do relatório periódico de estado

**Microfone:** Eletricidade Omni direcional **Alcance máximo de deteção:**10 m (30 pés) caso a dimensão do vidro seja de 30 cm x 60 cm a 3 m x  $3 \text{ m}$  (10x10ft).

**Duração do alarme:** 4 segundos

**Imunidade RF:** 20 V/m, > até 1000 MHz, 10 V/m, > ate 2700 MHz.

**Limite de temperatura:** De -10 °Ca 50 °C (14°F le 120°F) em espaços cobertos

**Temperaturas de armazenamento:** De -20 °Ca 60 °C (-4°F le  $140^\circ$ E)

# **Umidade:** 5% - 95% Sem condensação.

**Dimensão recomendada do vidro Mínimo:** 0,3 x 0,6 m (1 x 2`) ou espessura maior do vidro **Placa:** 2,4 a 6,4 mm (3/32" para 1/4") **Temperado:** 3,2 a 6,4 mm (1/8" para 1/4") **Aramado:** 6,4 mm (1/4")

**Laminado:** 3,2 a 6,4 mm (1/8" para 1/4")

**Tamanho do quarto:** Não é maior do que 15 x 15m (45x45ft); Não é menor do que 3 x 3m (10x10ft)

**Distância mínima do vidro protegido:** 1m (3ft)

**Dimensões:** 88 x 62 x 30 mm (3.5 x 2.4 x 1.2 pol.)

**Peso (com bateria):** 74 g (2,6 oz)

**Material e cor da caixa de proteção:** Retardante de chama PC-ABS, branca

# **Receptores Compatíveis**

Faixa 433 MHz: HSM2HOST4; HS2LCDRF(P)4; HS2IC-NRF(P)4; PG4922

Faixa 868 MHz: HSM2HOST8; HS2LCDRF(P)8; HS2IC-NRF(P)8; PG8922

Faixa 912-919 MHz: HSM2HOST9; HS2LCDRF(P)9; HS2IC-NRF(P)9; PG9922

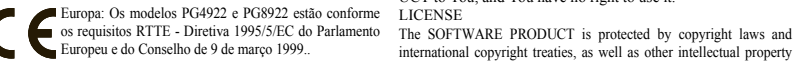

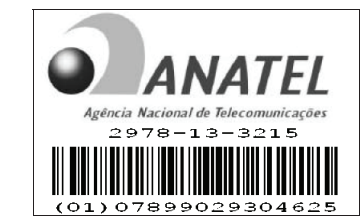

Este equipamento opera em caráter secundário, isto é, não tem direito a proteção contra interferência prejudicial, mesmo de estações do mesmo tipo, e não pode causar interferência a sistemas operando em caráter primário.

**Limited Warranty** Digital Security Controls warrants that for a period of 12 months from the date of purchase, the product shall be free of defects in materials and workmanship under normal use and that in fulfilment of any breach of such warranty, Digital Security Controls shall, at its option, repair or replace the defective equipment upon return of the equipment

with the terms and conditions of this EULA.

(b) Separation of Components - The SOFTWARE PRODUCT is licensed as a single product. Its component parts may not be separated for use on more than one HARDWARE unit.

(c) Single INTEGRATED PRODUCT - If You acquired this SOFTWARE with HARDWARE, then the SOFTWARE PRODUCT is licensed with the HARDWARE as a single integrated product. In this case, the SOFTWARE PRODUCT may only be used with the HARDWARE as set forth in this EULA.

(d) Rental - You may not rent, lease or lend the SOFTWARE PRODUCT. You may not make it available to others or post it on a server or web site.

(e) Software Product Transfer - You may transfer all of Your rights under this EULA only as part of a permanent sale or transfer of the HARDWARE, provided You retain no copies, You transfer all of the SOFTWARE PRODUCT (including all component parts, the media and printed materials, any upgrades and this EULA), and provided the recipient agrees to the terms of this EULA. If the SOFTWARE PRODUCT is an upgrade, any transfer must also include all prior versions of the SOFTWARE PRODUCT.

(f) Termination - Without prejudice to any other rights, DSC may terminate this EULA if You fail to comply with the terms and conditions of this EULA. In such event, You must destroy all copies of the SOFTWARE PRODUCT and all of its component parts.

(g) Trademarks - This EULA does not grant You any rights in connection with any trademarks or service marks of DSC or its suppliers.

3. COPYRIGHT - All title and intellectual property rights in and to the SOFTWARE PRODUCT (including but not limited to any images, photographs, and text incorporated into the SOFTWARE PRODUCT), the accompanying printed materials, and any copies of the SOFTWARE PRODUCT, are owned by DSC or its suppliers. You may not copy the printed materials accompanying the SOFTWARE PRODUCT. All title and intellectual property rights in and to the content which may be accessed through use of the SOFTWARE PRODUCT are the property of the respective content owner and may be protected by applicable copyright or other intellectual property laws and treaties. This EULA grants You no rights to use such content. All rights not expressly granted under this EULA are reserved by DSC and its suppliers.

4. EXPORT RESTRICTIONS - You agree that You will not export or La société Digital Security Controls garantit le produit contre toutes re-export the SOFTWARE PRODUCT to any country, person, or entity subject to Canadian export restrictions.

5. CHOICE OF LAW - This Software License Agreement is governed by the laws of the Province of Ontario, Canada.

6. ARBITRATION - All disputes arising in connection with this Agreement shall be determined by final and binding arbitration in accordance with the Arbitration Act, and the parties agree to be bound by the arbitrator's decision. The place of arbitration shall be Toronto, Canada, and the language of the arbitration shall be English. 7. LIMITED WARRANTY

(a) NO WARRANTY - DSC PROVIDES THE SOFTWARE "AS IS" WITHOUT WARRANTY. DSC DOES NOT WARRANT THAT THE SOFTWARE WILL MEET YOUR REQUIREMENTS OR THAT OPERATION OF THE SOFTWARE WILL BE UNINTERRUPTED OR ERROR-FREE.

(b) CHANGES IN OPERATING ENVIRONMENT - DSC shall not be responsible for problems caused by changes in the operating characteristics of the HARDWARE, or for problems in the interaction of the SOFTWARE PRODUCT with non-DSC-SOFTWARE or HARDWARE PRODUCTS.

(c) LIMITATION OF LIABILITY: WARRANTY REFLECTS ALLOCATION OF RISK - IN ANY EVENT, IF ANY STATUTE IMPLIES WARRANTIES OR CONDITIONS NOT STATED IN THIS LICENSE AGREEMENT, DSC'S ENTIRE LIABILITY UNDER ANY PROVISION OF THIS LICENSE AGREEMENT SHALL BE LIMITED TO THE GREATER OF THE AMOUNT ACTUALLY PAID BY YOU TO LICENSE THE SOFTWARE PRODUCT AND FIVE CANADIAN DOLLARS (CAD\$5.00). BECAUSE SOME JURISDICTIONS DO NOT ALLOW THE EXCLUSION OR LIMITATION OF LIABILITY FOR CONSEQUENTIAL OR INCIDENTAL DAMAGES, THE ABOVE LIMITATION MAY NOT APPLY TO YOU.

(d) DISCLAIMER OF WARRANTIES - THIS WARRANTY CONTAINS THE ENTIRE WARRANTY AND SHALL BE IN LIEU OF ANY AND ALL OTHER WARRANTIES, WHETHER EXPRESSED OR IMPLIED (INCLUDING ALL IMPLIED WARRANTIES OF MERCHANTABILITY OR FITNESS FOR A PARTICULAR PURPOSE) AND OF ALL OTHER OBLIGATIONS OR LIABILITIES ON THE PART OF DSC. DSC MAKES NO OTHER WARRANTIES. DSC NEITHER ASSUMES NOR AUTHORIZES ANY OTHER PERSON PURPORTING TO ACT ON ITS BEHALF TO MODIFY OR TO CHANGE THIS WARRANTY,

NOR TO ASSUME FOR IT ANY OTHER WARRANTY OR LIABILITY CONCERNING THIS SOFTWARE PRODUCT.

(e) EXCLUSIVE REMEDY AND LIMITATION OF WARRANTY - UNDER NO CIRCUMSTANCES SHALL DSC BE LIABLE FOR ANY SPECIAL, INCIDENTAL, CONSEQUENTIAL OR INDIRECT DAMAGES BASED UPON BREACH OF WARRANTY, BREACH OF CONTRACT, NEGLIGENCE, STRICT LIABILITY, OR ANY OTHER LEGAL THEORY. SUCH DAMAGES INCLUDE, BUT ARE NOT LIMITED TO, LOSS OF PROFITS, LOSS OF THE SOFTWARE PRODUCT OR ANY ASSOCIATED FOURDMENT COST OF CAPITAL, COST OF SUBSTITUTE OR REPLACEMENT EQUIPMENT, FACILITIES OR SERVICES, DOWN TIME, PURCHASERS TIME, THE CLAIMS OF THIRD PARTIES INCLUDING CUSTOMERS, AND INJURY TO **PROPERTY** 

WARNING: DSC recommends that the entire system be completely tested on a regular basis. However, despite frequent testing, and due to, but not limited to, criminal tampering or electrical disruption, it is possible for this SOFTWARE PRODUCT to fail to perform as expected.

Always ensure you obtain the latest version of the User Guide. Updated versions of this User Guide are available by contacting your distributor.

© 2016 Tyco Security Products. and its Respective Companies. All Rights Reserved. The trademarks, logos, and service marks displayed on this document are registered in the United States [or other countries]. Any misuse of the trademarks is strictly prohibited and Tyco Security Products. will aggressively enforce its intellectual property rights to the fullest extent of the law, including pursuit of criminal prosecution wherever necessary. All trademarks not owned by Tyco Security Products. are the property of their respective owners, and are used with permission or allowed under applicable laws. Product offerings and specifications are subject to change without notice. Actual products may vary from photos. Not all products include all features. Availability varies by region; contact your sales representative.

Toronto, Canada • www.dsc.com • Printed in Israel • Tech. Support: 1- matériels imprimés accompagnant le LOGICIEL compris. 800-387-3630 (Canada, US), 905-760-3000

# **Garantie limitée**

défectuosités matérielles et d'assemblage dans des conditions normales d'utilisation pendant une période de douze mois à partir de la date d'achat. Dans l'application de cette garantie, elle s'engage, à son choix, à réparer ou à remplacer le matériel défectueux dès son retour à un dépôt de réparation. Cette garantie ne s'applique qu'aux pièces défectueuses et à la main-d'oeuvre, et non aux dommages causés lors de l'expédition ou de la manipulations ou aux dommages dont les causes sont indépendantes de la volonté de la société Digital Security Controls Ltée tel que la foudre, le survoltage, les chocs mécaniques, les dégâts causés par l'eau ou les dommages découlant d'un abus, d'une modification ou d'une mauvaise utilisation du matériel.

La présente garantie n'est valide que pour l'acheteur original et remplace toute autre garantie, qu'elle soit explicite ou tacite, et toutes autres obligations ou responsabilités de la société Digital Security Controls Ltée. La présente garantie est complète en soi. La société Digital Security Controls Ltée n'autorise personne prétendant agir en son nom à modifier la présente garantie, ni à assumer en son nom toute autre garantie ou responsabilité relative au présent produit.

La société Digital Security Controls Ltée ne pourra en aucun cas être tenue responsable de tout dommage direct ou indirect, de la perte de profits prévus, de la perte de temps ou de toute autre perte subie par l'acheteur en rapport avec l'achat, l'installation et le fonctionnement ou la défaillance du présent produit.

Mise en garde La société Digital Security Controls Ltée vous recommande de soumettre votre système à un essai complet. Toutefois, même si vous faites régulièrement des essais, il peut arriver que le fonctionnement du produit ne soit pas conforme aux spécifications en raison notamment et sans exclure d'autres possibilités, d'intervention criminelle ou de panne de courant.

**IMPORTANT - À LIRE ATTENTIVEMENT :** Le logiciel DSC acheté avec ou sans Produits et Composants est protégé

par le droit d'auteur et il est acheté conformément aux modalités du contrat de licence :

Ce Contrat de licence d'utilisation (« CLU ») est une entente légale entre Vous (l'entreprise, l'individu ou l'entité qui a acheté le Logiciel et tout Matériel connexe) et Digital Security Controls, une filiale de Tyco Safety Products Canada Ltd. (« DSC »), le fabriquant des systèmes de sécurité intégrés et le développeur du logiciel et de tout produit ou composant connexe (MATÉRIELS) que Vous avez acquis. Si le produit logiciel DSC (« PRODUIT LOGICIEL » ou « LOGICIEL

») a été conçu pour être accompagné par du MATÉRIEL et s'il N'est

PRODUIT LOGICIEL comprend le logiciel, et peut aussi comprendre des médias connexes, des matériels imprimés et de la documentation « en ligne » ou électronique

Tout logiciel fourni avec le PRODUIT LOGICIEL qui est lié à un contrat de licence d'utilisation séparé Vous donne des droits conformément aux modalités de ce contrat de licence.

En installant, copiant, téléchargeant, sauvegardant, accédant ou utilisant d'une manière quelconque le PRODUIT LOGICIEL, Vous **4. RESTRICTIONS POUR L'EXPORTATION** - Vous acceptez le accentez inconditionnellement d'être lié par les modalités de ce CLU. même si ce CLU est considéré une modification de tout accord ou contrat antérieur. Si vous n'acceptez pas les modalités du CLU, DSC refuse de Vous octroyer une licence d'utilisation du PRODUIT LOGICIEL et Vous n'avez pas le droit de l'utiliser. LICENCES DU PRODUIT LOCIGIEL

Le PRODUIT LOGICIEL est protégé par des lois sur le droit d'auteur et des traités internationaux sur le droit d'auteur, ainsi que par d'autres lois et traités de la propriété intellectuelle. Le droit d'utilisation du PRODUIT LOGICIEL est octroyé, pas vendu.<br>1. OCTROUDE LA LICENCE Co CLU

1. OCTROI DE LA LICENCE. Ce CLU vous donne les droits suivants :

(a) Installation et utilisation du logiciel - Pour chacune des licences acquises, Vous n'avez le droit d'installer qu'un seul exemplaire du PRODUIT LOGICIEL

(b) Utilisation de stockage en réseau - Le PRODUIT LOGICIEL ne peut pas être installé, accédé, affiché, exécuté, partagé ou utilisé simultanément sur des ordinateurs différents, notamment une station de travail, un terminal ou autre dispositif électronique numérique (« Dispositif »). Autrement dit, si Vous avez plusieurs postes de travail, Vous devrez acheter une licence pour chaque poste de travail où le LOGICIELS NON-DSC ou AUTRES MATÉRIELS. LOGICIEL sera utilisé.

(c) Copie de sauvegarde - Vous pouvez faire des copies de sauvegarde PRODUIT LOGICIEL, mais vous ne pouvez avoir qu'une seule copie installée par licence à tout moment. Vous pouvez utiliser une copie de sauvegarde. Hormis ce qui est expressément prévu dans ce CLU, Vous n'avez pas le droit de faire des copies du PRODUIT LOGICIEL, les

2. DESCRIPTIONS D'AUTRES DROITS ET LIMITES

(a) Limites relatives à la rétro-ingénierie, à la décompilation et au désassemblage — Vous n'avez pas le droit de désosser, décompiler ou désassembler le PRODUIT LOGICIEL, sauf et seulement dans la mesure dans laquelle une telle activité est explicitement permise par la loi en vigueur, sans égards à ces limites. Vous n'avez pas le droit de faire des changements ou des modifications, quels qu'ils soient, sans la permission écrite d'un dirigeant de DSC. Vous n'avez pas le droit de retirer les notices, les marques ou les étiquettes privatives du Produit CETTE GARANTIE CONTIENT L'ENTIÈRE GARANTIE ET Logiciel. Vous devez instituer des mesures raisonnables pour assurer la conformité aux modalités de ce CLU.

(b) Séparation des Composants - Le PRODUIT LOGICIEL est fourni sous licence en tant que produit unique. Ses parties composantes ne APTITUDE POUR UN USAGE PARTICULIER) ET DE TOUTE peuvent pas être séparées pour être utilisée sur plus d'un MATÉRIEL. (c) PRODUIT INTÉGRÉ unique - Si vous avec acquis ce LOGICIEL avec du MATÉRIEL, le PRODUIT LOGICIEL est autorisé à être utilisé avec le MA TÉRIEL en tant que produit intégré unique. Dans ce PERSONNE PRÉTENDANT AGIR EN SON NOM DE MODIFIER cas le PRODUIT LOGICIEL ne peut être utilisé qu'avec le MATÉRIEL conformément à ce CLU.

(d) Location - Vous n'avez pas le droit de louer, de mettre en bail ou de prêter le PRODUIT LOGICIEL. Vous n'avez pas le droit de le mettre à la disposition d'autres personnes ou de l'afficher sur un serveur ou un site Web.

(e) Transfert du Produit Logiciel - Vous pouvez transférer tous vos droits de ce CLU uniquement dans le cadre de la vente ou du transfert permanent du MATÉRIEL, à condition que Vous ne conserviez aucune copie, que Vous transfériez tout le PRODUIT LOGICIEL (tous les composants, les matériels imprimés et autres, toutes les mises à niveau et ce CLU), et à condition que le récipiendaire accepte les conditions de ce CLU. Si le PRODUIT LOGICIEL est une mise à AUTRE ÉQUIPEMENT ASSOCIÉ, LE COÛT DU CAPITAL, LE niveau, tout transfert doit également inclure toutes les versions antérieures du PRODUIT LOGICIEL.

(f) Résiliation - Sous réserve de tous ses autres droits, DSC se réserve le droit de résilier ce CLU si Vous ne respectez pas les COMPRIS LES CLIENTS ET LES DOMMAGES À LA modalités de ce CLU. Dans ce cas, Vous devez détruire toutes les copies du PRODUIT LOGICIEL et toutes ses parties composantes.

(g) Marques de commerce - Ce CLU ne Vous donne aucun droit relativement aux marques de commerce ou aux marques de service de DSC ou de ses fournisseurs. 3. DROIT D'AUTEUR

Tous les titres et droits de propriété intellectuelle associés au courant. PRODUIT LOGICIEL (notamment mais pas seulement aux images, photographies et textes incorporés dans le PRODUIT LOGICIEL), les documents imprimés joints et tout exemplaire du PRODUIT LOGICIEL sont la propriété de DSC et de ses fournisseurs. Vous

PAS accompagné par un nouveau MATERIEL, Vous n'avez pas le n'avez pas le droit de faire des copies des documents imprimés Les marques de commerce, logos et marques de service qui droit d'utiliser, de copier ou d'installer le PRODUIT LOGICIEL. Le accompagnant le PRODUIT LOGICIEL. Tous les titres et droits de apparaissent sur ce document sont enregistrés aux États-Unis [ou dans propriété intellectuelle associés au contenu qui peut être accédé par le d'autres pays]. Tout usage inapproprié des marques de commerce est biais du PRODUIT LOGICIEL sont la propriété du propriétaire respectif du contenu et ils peuvent être protégés par le droit d'auteur ou autres lois et traités sur la propriété intellectuelle. Ce CLU ne Vous octroie pas le droit d'utiliser ces éléments. Tous les droits qui ne sont pas expressément octroyés par cette CLU, sont réservés par DSC et ses fournisseurs.

fait que Vous n'exporterez pas ou ne réexporterez pas le PRODUIT

LOGICIEL dans tout pays, personne ou entité soumis à des restrictions canadiennes à l'exportation. **5. CHOIX DES LOIS** - Ce contrat de licence d'utilisation est régi par

les lois de la Province de l'Ontario, Canada.

**6. ARBITRATION** - Tous les conflits survenant relativement à ce contrat seront résolus par un arbitrage définitif et sans appel conformément à la Loi sur l'arbitrage, et les parties acceptent d'être liées par la décision de l'arbitre. Le lieu de l'arbitration sera Toronto, Canada, et le langage de l'arbitration sera l'anglais.

7. Garantie Restreinte

(a) PAS DE GARANTIE

DSC FOURNIT LE LOGICIEL « EN L'ÉTAT » SANS GARANTIE. DSC NE GARANTIT PAS QUE LE LOGICIEL SATISFERA VOS EXIGENCES OU QUE L'EXPLOITATION DU LOGICIEL SERA ININTERROMPUE OU SANS ERREUR.

(b) CHANGEMENTS DU CADRE D'EXPLOITATION

DSC ne sera pas responsable des problèmes provoqués par des changements dans les caractéristiques du MATÉRIEL, ou des problèmes d'interaction du PRODUIT LOGICIEL avec des

(c) LIMITES DE RESPONSABILITÉ ; LA GARANTIE REFLÈTE L'AFFECTATION DU RISQUE

DANS TOUS LES CAS, SI UN STATUT QUELCONQUE SUPPOSE DES GARANTIES OU CONDITIONS QUI NE SONT PAS POSTULÉES DANS CE CONTRAT DE LICENCE, TOUTE LA RESPONSABILITÉ ASSUMÉE PAR DSC DANS LE CADRE D'UNE DISPOSITION QUELCONQUE DE CE CONTRAT SERA LIMITÉE AU MONTANT LE PLUS ÉLEVÉ QUE VOUS AVEZ PAYÉ POUR LE CONTRAT DE CE PRODUIT LOGICIEL ET CINQ DOLLARS CANADIENS (5 CAN \$). PARCE QUE CERTAINES JURIDICTIONS NE PERMETTENT PAS L'EXCLUSION OU LES RESTRICTIONS DE RESPONSABILITÉ POUR DOMMAGES INDIRECTS, CES RESTRICTIONS PEUVENT NE PAS S'APPLIQUER DANS VOTRE CAS. (d) STIPULATION D'EXONÉRATION DE GARANTIES

REMPLACE TOUTES LES AUTRES GARANTIES, QU'ELLES SOIENT EXPLICITES OU IMPLICITES (NOTAMMENT TOUTES LES GARANTIES IMPLICITES DE MARCHANDISE OU AUTRE OBLIGATION OU RESPONSABILITÉ DE DSC. DSC NE FAIT AUCUNE AUTRE GARANTIE. DSC N'ASSUME PAS LA RESPONSABILITÉ ET N'AUTORISE AUCUNE AUTRE OU DE CHANGER CETTE GARANTIE, N'ASSUME POUR CELA AUCUNE AUTRE GARANTIE OU RESPONSABILITÉ CONCERNANT CE PRODUIT LOGICIEL.

(e) RECOURS EXCLUSIF ET LIMITE DE GARANTIE

DSC NE SERA EN AUCUN CAS RESPONSABLE DES DOMMAGES PARTICULIERS, ACCIDENTELS OU INDIRECTS BASÉS SUR UNE INOBSERVATION DE LA GARANTIE, UNE RUPTURE DE CONTRAT, UNE NÉGLIGENCE, UNE RESPONSABILITÉ STRICTE OU TOUTE AUTRE THÉORIE JURIDIQUE. DE TELS DOMMAGES INCLUENT NOTAMMENT, MAIS PAS EXCLUSIVEMENT, UNE PERTE DE PROFITS, UN ENDOMMAGEMENT DU PRODUIT LOGICIEL OU TOUT COÛT DE REMPLACEMENT OU DE SUBSTITUTION, DES INSTALLATIONS OU SERVICES, UN TEMPS D'ARRÊT, LE TEMPS DE L'ACHETEUR, LES REVENDICATIONS DE TIERS, Y PROPRIÉTÉ.

MISE EN GARDE : DSC recommande de tester complètement l'ensemble du système régulièrement. Toutefois, malgré des essais réguliers, il peut arriver que le fonctionnement du PRODUIT LOGICIEL ne soit pas conforme aux attentes en raison notamment, mais pas exclusivement, d'interventions criminelles ou de pannes de

© 2016 Tyco Security Products. et ses sociétés respectives. Tous droits réservés

strictement interdit; Tyco Security Products entend défendre vivement ses droits de propriété intellectuelle avec toute la rigueur que permet la loi et intentera des poursuites criminelles si nécessaire. Toutes les marques de commerce que ne possède pas Tyco Security Products. appartiennent à leurs propriétaires respectifs et sont utilisées avec leur permission ou dans le respect des lois en vigueur. Les produits offerts et leurs spécifications peuvent changer sans préavis. Il est possible que les produits diffèrent des images qui les accompagnent. Tous les produits n'offrent pas toutes les caractéristiques. La disponibilité varie selon les régions; communiquez avec votre représentant local. Toronto, Canada • www.dsc.com • Imprimé au Israël • Assistance

technique : 1-800-387-3630 (Canada, US), 905-760-3000

**Garantía Limitada**

Digital Security Controls Ltd. garantiza que por un período de 12 meses desde la fecha de adquisición, el producto estará libre de defectos en materiales y mano de obra bajo condiciones de uso normal y que, en cumplimiento de cualquier violación de dicha garantía, Digital Security Controls Ltd., podrá, a su opción, reparar o reemplazar el equipo defectuoso al recibo del equipo en su local de servicio. Esta garantía se aplica solamente a defectos en componentes y mano de obra y no a los daños que puedan haberse presentado durante el transporte y manipulación o a daños debidos a causas fuera del control de Digital Security Controls Ltd. tales como rayos, voltaje excesivo, sacudidas mecánicas, daños por agua, o daños resultantes del abuso alteración o aplicación inadecuada del equipo.

La garantía anterior se aplicará solamente al comprador original y sustituye a cualquier otra garantía, ya sea explícita o implícita, y todas las otras obligaciones y responsabilidades por parte de Digital Security Controls Ltd. Esta garantía contiene la garantía total. Digital Security Controls Ltd. no se compromete, ni autoriza a ninguna otra persona que pretenda actuar a su nombre, a modificar o cambiar esta garantía ni a asumir ninguna otra garantía o responsabilidad con respecto a este producto.

En ningún caso, Digital Security Controls Ltd. será responsable de cualquier daño o perjuicio directo, indirecto o consecuente, pérdidas de utilidades esperadas, pérdidas de tiempo o cualquier otra pérdida incurrida por el comprador con relación a la adquisición, instalación, operación o fallo de este producto.

Cualquier clase de sabotaje ya sea intencional o sin intención tales como encubrimiento, pintando o regando cualquier tipo de material en los lentes, espejos, ventanas o cualquier otra parte del sistema de detección perjudicará su correcta operación.

Advertencia:Digital Security Controls Ltd. recomienda que el sistema sea probado en su integridad con la debida regularidad. Sin embargo, a pesar de pruebas frecuentes y debido a interferencia criminal o cortes eléctricos, pero no sól

**IMPORTANTE – LEA ATENTAMENTE:** el Software DSC comprado con o sin Productos y Componentes tiene marca registrada y es adquirido bajo los siguientes términos de

licencia:

• Este Acuerdo de Licencia de Usuario Final (End User License Agreement — "EULA") es un acuerdo legal entre Usted (la compañía, individuo o entidad que ha adquirido el Software y cualquier Hardware relacionado) y Digital Security Controls, una división de Tyco Safety Products Canada Ltd. ("DSC"), el fabricante de los sistemas de seguridad integrados y programador del software y de todos los productos o componentes relacionados ("HARDWARE") que usted ha adquirido.

• Si el producto de software DSC ("PRODUCTO DE SOFTWARE" o "SOFTWARE") necesita estar acompañado de HARDWARE y NO está acompañado de nuevo HARDWARE, usted no puede usar, copiar o instalar el PRODUCTO DE SOFTWARE. El PRODUCTO DE SOFTWARE incluye software y puede incluir medios asociados, materiales impresos y documentación "en línea" o electrónica.

• Cualquier software provisto con el PRODUCTO DE SOFTWARE que esté asociado a un acuerdo de licencia de usuario final separado es licenciado a Usted bajo los términos de ese acuerdo de licencia.

• Al instalar, copiar, realizar la descarga, almacenar, acceder o, de otro modo, usar el PRODUCTO DE SOFTWARE, Usted se somete incondicionalmente a los límites de los términos de este EULA incluso si este EULA es una modificación de cualquier acuerdo o contrato previo. Si no está de acuerdo con los términos de este EULA, DSC no podrá licenciarle el PRODUCTO DE SOFTWARE y Usted no tendrá el derecho de usarlo.

# LICENCIA DE PRODUCTO DE SOFTWARE

El PRODUCTO DE SOFTWARE está protegido por leyes de derecho de autor y acuerdos de derecho de autor, así como otros tratados y

leyes de propiedad intelectual. El PRODUCTO DE SOFTWARE es 5. ELECCIÓN DE LEY: Este Acuerdo de Acuerdo de Licencia de licenciado, no vendido.

1. CONCESIÓN DE LICENCIA. Este EULA le concede los siguientes derechos:

(a) Instalación y uso del software – Para cada licencia que Usted adquiere, Usted puede instalar tan sólo una copia del PRODUCTO DE SOFTWARE.

(b) Almacenamiento/Uso en red – El PRODUCTO DE SOFTWARE no puede ser instalado, accedido, mostrado, ejecutado, compartido o usado al mismo tiempo desde diferentes ordenadores, incluyendo una estación de trabajo, terminal u otro dispositivo electrónico ("Dispositivo"). En otras palabras, si Usted tiene varias estaciones de trabajo, Usted tendrá que adquirir una licencia para cada estación de trabajo donde usará el SOFTWARE.

(c) Copia de seguridad – Usted puede tener copias de seguridad del PRODUCTO DE SOFTWARE, pero sólo puede tener una copia por licencia instalada en un momento determinado. Usted puede usar la copia de seguridad solamente para propósitos de archivo. Excepto del modo en que está expresamente previsto en este EULA, Usted no puede hacer copias del PRODUCTO DE SOFTWARE de otro modo, incluyendo los materiales impresos que acompañan al SOFTWARE. 2. DESCRIPCIÓN DE OTROS DERECHOS Y LIMITACIONES.

(a) Limitaciones en Ingeniería Reversa, Descompilación y Desmontado – Usted no puede realizar ingeniería reversa, descompilar o desmontar el PRODUCTO DE SOFTWARE, excepto y solamente en la medida en que dicha actividad esté expresamente permitida por la ley aplicable, no obstante esta limitación. Usted no puede realizar cambios ni modificaciones al Software, sin el permiso escrito de un oficial de DSC. Usted no puede eliminar avisos de propiedad, marcas o etiquetas del Producto de Software. Usted debería instituir medidas razonables que aseguren el cumplimiento de los términos y condiciones de este EULA.

(b) Separación de los Componentes – El PRODUCTO DE SOFTWARE se licencia como un producto único. Sus partes componentes no pueden ser separadas para el uso en más de una unidad de HARDWARE.

(c) Producto ÚNICO INTEGRADO – Si usted adquirió este SOFTWARE con HARDWARE, entonces el PRODUCTO DE SOFTWARE está licenciado con el HARDWARE como un producto único integrado. En este caso, el PRODUCTO DE SOFTWARE puede ser usado solamente con el HARDWARE, tal y como se establece más adelante en este EULA.

(d) Alquiler – Usted no puede alquilar, prestar o arrendar el PRODUCTO DE SOFTWARE. No puede disponibilizarlo a terceros ni colgarlo en un servidor o una página web.

(e) Transferencia de Producto de Software – Usted puede transferir todos sus derechos bajo este EULA sólo como parte de una venta permanente o transferencia del HARDWARE, desde que Usted no retenga copias y transfiera todo el PRODUCTO DE SOFTWARE (incluyendo todas las partes componentes, los materiales impresos y mediáticos y cualquier actualización y este EULA) y desde que el receptor esté conforme con los términos de este EULA. Si el PRODUCTO DE SOFTWARE es una actualización, cualquier transferencia debe incluir también todas las versiones previas del PRODUCTO DE SOFTWARE.

(f) Término - Sin prejuicio de cualesquiera otros derechos, DSC puede terminar este EULA si Usted negligencia el cumplimiento de los términos y condiciones de este EULA. En tal caso, usted debe destruir todas las copias del PRODUCTO DE SOFTWARE y todas sus partes componentes.

(g) Marcas registradas – Este EULA no le concede ningún derecho conectado con ninguna de las marcas registradas de DSC o de sus proveedores.

3. DERECHOS DE AUTOR.

Todos los derechos de título y propiedad intelectual en este y relativos

a este PRODUCTO DE SOFTWARE (incluyendo, pero no limitándose a todas las imágenes, fotografías y textos incorporados al PRODUCTO DE SOFTWARE), los materiales impresos que acompañan, y todas las copias del PRODUCTO DE SOFTWARE, son propiedad de DSC o de sus proveedores. Usted no puede copiar los materiales impresos que acompañan al PRODUCTO DE SOFTWARE. Todos los títulos y derechos de propiedad intelectual en y relativos al contenido que pueden ser accedidos a través del uso del PRODUCTO DE SOFTWARE son de propiedad de su respectivo propietario de contenido y pueden estar protegidos por derechos de autor u otros tratados y leyes de propiedad intelectual. Este EULA no le concede ningún derecho de usar tal contenido. Todos los derechos no expresamente concedidos por este EULA están reservados a DSC y sus proveedores.

4. RESTRICCIONES DE EXPORTACIÓN

Usted se compromete a no exportar o reexportar el PRODUCTO DE SOFTWARE a ningún país, persona o entidad sujeta a las restricciones de exportación de Canadá.

Software se rige por las leyes de la Provincia de Ontario, Canadá. 6. ARBITRAJE

Todas las disputas que surjan con relación a este Acuerdo estarán determinadas por medio del arbitraje final y vinculante, de acuerdo con el Arbitration Act, y las partes acuerdan someterse a la decisión del árbitro. El lugar de arbitraje será Toronto, Canadá, y la lengua de arbitraje será el inglés.

7. GARANTÍA LIMITADA

(a) SIN GARANTÍA

DSC PROVEE EL SOFTWARE "TAL COMO ES", SIN GARANTÍA. DSC NO GARANTIZA QUE EL SOFTWARE SATISFARÁ SUS NECESIDADES O QUE TAL OPERACIÓN DEL SOFTWARE SERÁ ININTERRUPTA O LIBRE DE ERRORES. (b) CAMBIOS EN EL ENTORNO OPERATIVO

DSC no se responsabilizará de problemas causados por cambios en las características operativas del HARDWARE, o de problemas en la interacción del PRODUCTO DE SOFTWARE con SOFTWARE que no sea de DSC o con PRODUCTOS DE HARDWARE. (c) LIMITACIÓN DE RESPONSABILIDAD, CUOTA DE RIESGO DE LA GARANTÍA

EN CUALQUIER CASO, SI ALGUNA LEY IMPLICA GARANTÍAS O CONDICIONES NO ESTABLECIDAS EN ESTE ACUERDO DE LICENCIA, TODA LA RESPONSABILIDAD DE DSC BAJO CUALQUIER DISPOSICIÓN DE ESTE ACUERDO DE LICENCIA SE LIMITARÁ A LA MAYOR CANTIDAD YA PAGADA POR USTED PARA LICENCIAR EL PRODUCTO DE SOFTWARE Y CINCO DÓLARES CANADIENSES (CAD\$5.00). DEBIDO A QUE ALGUNAS JURISDICCIONES NO ACEPTAN LA EXCLUSIÓN O LIMITACIÓN DE LA RESPONSABILIDAD PARA DAÑOS CONSECUENTES O INCIDENTALES LAS LIMITACIONES CITADAS PUEDEN NO APLICARSE A USTED. (d) EXENCIÓN DE LAS GARANTÍAS

ESTA GARANTÍA CONTIENE LA GARANTÍA COMPLETA Y ES VÁLIDA, EN LUGAR DE CUALQUIER OTRA GARANTÍA, VA EXPRESA O IMPLÍCITA (INCLUYENDO TODAS LAS GARANTÍAS IMPLÍCITAS DE MERCANTIBILIDAD O APTITUD PARA UN PROPÓSITO DETERMINADO) Y DE TODAS LAS OBLIGACIONES O RESPONSABILIDADES POR PARTE DE DSC. DSC NO CONCEDE OTRAS GARANTÍAS. DSC TAMPOCO ASUME NI AUTORIZA A NINGUNA OTRA PERSONA QUE PRETENDA ACTUAR EN SU NOMBRE PARA MODIFICAR O CAMBIAR ESTA GARANTÍA NI PARA ASUMIR PARA ELLA NINGUNA OTRA GARANTÍA O RESPONSABILIDAD RELATIVA A ESTE PRODUCTO DE SOFTWARE. (e) REPARACIÓN EXCLUSIVA Y LIMITACIÓN DE GARANTÍA

BAJO NINGUNA CIRCUNSTANCIA DSC SERÁ RESPONSABLE DE CUALQUIER DAÑO ESPECIAL, IMPREVISTO O CONSECUENTE O DAÑOS INDIRECTOS BASADOS EN INFRACCIÓN DE LA GARANTÍA, INFRACCIÓN CONTRATO NEGLIGENCIA RESPONSABILIDAD ESTRICTA O CUALQUIER OTRA TEORÍA LEGAL. TALES DAÑOS INCLUYEN, PERO NO SE LIMITAN, A PÉRDIDAS DE BENEFICIOS, PÉRDIDA DEL PRODUCTO DE SOFTWARE O CUALQUIER EQUIPO ASOCIADO, COSTE DE CAPITAL, COSTE DE SUSTITUCIÓN O REEMPLAZO DE EQUIPO, INSTALACIONES O SERVICIOS, DOWN TIME, TIEMPO DEL COMPRADOR, REIVINDICACIONES DE TERCEROS, INCLUYENDO CLIENTES, Y DAÑOS A LA PROPIEDAD.

ADVERTENCIA: DSC recomienda que se pruebe todo el sistema completamente de modo regular. Sin embargo, a pesar de las pruebas frecuentes, y debido a ellas, pero no limitado a las mismas, intento criminal de forzarlo o interrupción eléctrica, es posible que este PRODUCTO DE SOFTWARE falle con relación al desempeño esperado.

© 2016 Tyco International Ltd. Y sus respectivas Compañías. Todos los Derechos Reservados

Las marcas comerciales, logotipos y marcas de servicio exhibidos en este documento son registrados en Estados Unidos [u otros países]. Cualquier mal uso de las marcas comerciales está estrictamente prohibida y Tyco International Ltd. Reforzará agresivamente sus derechos sobre la propiedad intelectual hasta el límite legal, incluyendo la apertura de proceso criminal siempre que sea necesario. Todas las marcas comerciales no adquiridas por Tyco International Ltd. son de propiedad de sus respectivos propietarios y son utilizadas con el permiso o permitidas bajo las leyes aplicables. Las ofertas de productos y especificaciones están sujetas a alteración sin preaviso. Los productos reales pueden ser diferentes de las fotos exhibidas. No todos los productos incluyen todas las funciones. La disponibilidad varía por región; contáctese con su representante de ventas.

Toronto, Canada • www.dsc.com • Impreso en Israel • Asist. técnica: 1-800-387-3630 (Canadá, EE.UU.), 905-760-3036

#### **Garantia limitada**

A Digital Security Controls garante que, durante um período de 12 meses a partir da data de compra, o produto está isento de defeitos de material e de fabrico sob utilização normal e que, no cumprimento de eventuais falhas abrangidas por garantia, a Digital Security Controls reparará ou substituirá, conforme a mesma entender, o equipamento defeituoso após a devolução deste ao seu entreposto de reparações. Esta garantia abrange apenas defeitos em peças e de fabrico e não abrange danos ocorridos durante o envio ou manuseio, ou danos causados por factos para além do controlo da Digital Security Controls, como raios, voltagem excessiva, choque mecânico, danos causados por água ou danos resultantes de abuso, alteração ou aplicação incorrecta do equipamento.

 $\overrightarrow{\mathbf{A}}$  garantia precedente aplica-se apenas ao comprador original sobrepondo-se a todas e quaisquer outras garantias explícitas ou impressas, e a todas e quaisquer outras obrigações e responsabilidades por parte da Digital Security Controls. A Digital Security Controls não assume qualquer responsabilidade por, nem autoriza nenhuma pessoa que afirme representá-la a modificar ou alterar esta garantia, nem a assumir qualquer outra garantia ou responsabilidade relativa a este produto.

Em circunstância alguma será a Digital Security Controls responsável por quaisquer danos directos, indirectos ou consequenciais, perda de lucros previstos, perda de tempo ou quaisquer outras perdas incorridas pelo comprador relacionadas com a compra, instalação, operação ou falha deste produto.

Aviso: A Digital Security Controls recomenda que todo o sistema seja testado de forma integral periodicamente. No entanto, apesar de testes frequentes, é possível que este produto não funcione como esperado devido à, mas não limitado à, adulteração criminosa ou à interrupção de electricidade.

Informações importantes: Alterações ou modificações não expressamente aprovadas pela Digital Security Controls podem destituir o utilizador de autoridade para utilizar este equipamento. **IMPORTANTE LEIA COM ATENÇÃO:** O software DSC,

adquirido com ou sem Produtos e Componentes, respeita leis de direitos de autor e é comprado com a aceitação dos seguintes termos de licenciamento:

• O Contrato de Licença de Utilizador Final (CLUF) (End User License Agreement ("EULA")) é um acordo legal entre V. Exa. (empresa, indivíduo ou entidade que adquire o Software ou qualquer Hardware relacionado) e a Digital Security Controls, uma divisão da Tyco Safety Products Canada Ltd. ("DSC"), o fabricante dos sistemas de segurança integrados e o programador do software e quaisquer produtos ou componentes relacionados ("HARDWARE") que V. Exa. adquiriu.

• Se for suposto o software do produto DSC ("PROGRAMA" ou "SOFTWARE") vir acompanhado de HARDWARE, e se verificar que NÃO vem acompanhado de novo HARDWARE, V. Exa. não poderá utilizar, copiar ou instalar o PROGRAMA. O PROGRAMA inclui o software, e poderá incluir meios associados, materiais impressos e documentação electrónica ou disponível "online".

• Qualquer software fornecido com o PROGRAMA que esteja associado a um contrato de licenca de utilizador final em separado está licenciado a V. Exa. nos termos desse mesmo contrato de licença.

• Ao instalar, copiar, descarregar, armazenar, aceder, ou outro, utilizando o PROGRAMA, V.Exa. concorda incondicionalmente em respeitar os termos deste CLUF (EULA), mesmo que o CLUF (EULA) seja considerado como uma modificação de quaisquer acordos ou contratos prévios. Se V.Exa. não concordar com os termos deste CLUF (EULA) a DSC não irá licenciar o PROGRAMA a V. Exa., e V. Exa. não terá direito à sua utilização.

LICENÇA DO PROGRAMA

O PROGRAMA está protegido por leis de direitos de autor e tratados internacionais de direitos de autor, bem como por outros tratados e leis de propriedade intelectual. O PROGRAMA é licenciado, não vendido. 1. CONCESSÃO DA LICENÇA. Este CLUF (EULA), concede a V.Exa. os seguintes direitos:

(a) Instalação e Uso do Software – Para cada licença que V.Exa. adquire, apenas poderá ter uma cópia do PROGRAMA instalado.

(b) Armazenamento/Uso em Rede – O PROGRAMA não pode ser instalado, acedido, apresentado, executado, partilhado ou utilizado de forma concomitante em ou a partir de diferentes computadores, incluindo estações de trabalho, terminais ou outros dispositivos electrónicos digitais ("Dispositivo"). Por outras palavras, se V.Exa. tem várias estações de trabalho, terá de adquirir uma licença para cada estação de trabalho onde o SOFTWARE vai ser utilizado.

(c) Cópia de Segurança – V.Exa. poderá efectuar cópias de segurança do PROGRAMA, mas poderá apenas ter uma cópia por cada licença instalada numa determinada altura. V. Exa. apenas poderá utilizar a cópia de segurança para efeitos de arquivo. Excepto quando expressamente mencionado neste CLUF (EULA , V.Exa. não poderá

efectuar cópias do PROGRAMA, incluindo os materiais impressos que acompanham o SOFTWARE.

2. DESCRIÇÃO DE OUTROS DIREITOS E LIMITAÇÕES.

(a) Limitações sobre Engenharia Inversa, Descompilação e Desmontagem – V. Exa. não poderá fazer engenharia inversa, descompilação ou desmontagem do PROGRAMA, excepção feita à actividade cuja extensão é permitida por lei aplicável, sem oposição a esta limitação. V.Exa. não poderá efectuar alterações ou modificações ao Software, sem a autorização escrita por parte de um responsável da DSC. V.Exa. não poderá remover notas de propriedade, marcas ou etiquetas do Programa. V.Exa. ira instituir medidas responsáveis para que possa garantir a conformidade com os termos e condições deste  $\tilde{C}$ LUF  $(EU|LA)$ .

(b) Separação de Componentes - O PROGRAMA é licenciado como um produto único. As partes que o constituem não podem ser separadas para utilização em mais do que uma unidade de **HARDWARE** 

(c) PRODUTO ÚNICO INTEGRADO – Se V.Exa. adquiriu este SOFTWARE com HARDWARE, então o PROGRAMA é licenciado com o HARDWARE como um produto único integrado. Neste caso, o PROGRAMA só pode ser utilizado com o HARDWARE, como  $\det$ erminado neste  $\hat{C}$ LUE (ELU $\Delta$ ).

(d) Aluguer – V.Exa. não poderá alugar, ceder ou emprestar o PROGRAMA. V.Exa. não poderá disponibilizá-lo a outros ou colocálo num servidor ou página Web.

(e) Transferência do Programa – V.Exa. poderá transferir todos os seus direitos abrangidos por este CLUF (EULA) apenas como parte de uma venda ou transferência permanente do HARDWARE, desde que V.Exa. não fique com quaisquer cópias, transfira todo o PROGRAMA (incluindo todos os componentes, meios e materiais impressos, quaisquer upgrades e este CLUF (EULA)), desde que o receptor concorde com os termos deste CLUF (EULA). Se o PROGRAMA for um upgrade, qualquer transferência deverá incluir todas as versões anteriores do PROGRAMA.

(f) Extinção – Sem prejuízo a quaisquer outros direitos, a DSC pode terminar este CLUF (EULA) se V.Exa. falhar no cumprimento dos termos e condições deste CLUF (EULA). Se tal acontecer, V.Exa. deverá destruir todas as cópias do PROGRAMA e todos os seus componentes.

(g) Marcas Registadas - Este CLUF (EULA) não concede a V.Exa. quaisquer direitos em relação a quaisquer marcas registadas ou de serviço da DSC ou seus fornecedores.

3. DIREITOS DE AUTOR.

Todos os títulos e direitos de propriedade intelectual no e para o PROGRAMA (incluindo, mas não limitando, quaisquer imagens, fotografias e texto incorporado no PROGRAMA) os materiais impressos que o acompanham ou quaisquer cópias do PROGRAMA são propriedade da DSC ou dos seus fornecedores. V.Exa. não poderá copiar os materiais impressos que acompanham o PROGRAMA. Todos os títulos e direitos de propriedade intelectual no e para o conteúdo que poderá vir a ser acedido através do uso do PROGRAMA são propriedade dos respectivos proprietários do conteúdo e poderão ser protegidos por direitos de autor aplicáveis ou outros tratados e leis de propriedade intelectual. Este CLUF (EULA) não confere a V.Exa. quaisquer direitos sobre o uso desses conteúdos. A DSC e os seus fornecedores reservam todos os direitos não expressos ao abrigo deste CLUE (EULA)

4. RESTRIÇÕES À EXPORTAÇÃO.

V.Exa. assume que não exportará ou reexportará o PROGRAMA para qualquer país, individuo ou entidade sujeito a restrições de exportação Canadianas.

5. LEGISLAÇÃO APLICÁVEL: Este Acordo de Licença de Software é regido pelas leis da Província de Ontário, Canada. 6. ARBITRAGEM

Todos os conflitos emergentes da relação com este Acordo serão determinados por arbitragem final e mandatória ao abrigo do Arbitration Act, ficando as partes sujeitas à decisão arbitral. O local designado para a arbitragem será Toronto, no Canada, e a língua utilizada na arbitragem será o Inglês.

7. LIMITES DE GARANTIA

(a) ISENÇÃO DE GARANTIA

A DSC FORNECE O SOFTWARE "TAL COMO ESTÁ" SEM GARANTIA. A DSC NÃO GARANTE QUE O SOFWARE IRÁ AO ENCONTRO DOS SEUS REQUISITOS OU QUE O FUNCIONAMENTO DO SOFTWARE SEJA ININTERRUPTO OU LIVRE DE ERROS.

(b) ALTERAÇÕES AO AMBIENTE OPERATIVO

A DSC não se responsabiliza por problemas causados por alterações às características operativas do HARDWARE, ou por problemas na interacção do PROGRAMA com SOFTWARE ou HARDWARE não produzido pela DSC.

(c) LIMITAÇÕES DE RESPONSABILIDADE; A GARANTIA REFLECTE A ALOCAÇÃO DE RISCO

EM QUALQUER CASO, SE ALGUM ESTATUTO IMPLICAR GARANTIAS OU CONDIÇÕES NÃO MENCIONADOS NESTE ACORDO DE LICENÇA, A RESPONSABILIDADE TOTAL DA DSC NÃO SERÁ SUPERIOR AO VALOR EFECTIVAMENTE PAGO POR VEXA PELA LICENCA DESTE PROGRAMA E CINCO DOLARES CANADIANOS (CAD\$5.00). PORQUE ALGUMAS JURISDIÇÕES NÃO PERMITEM A EXCLUSÃO OU LIMITAÇÃO DE RESPONSABILIDADE PARA DANOS CONSEQUENTES OU ACIDENTAIS, A LIMITAÇÃO ACIMA INDICADA PODERÁ NÃO SE APLICAR A V.EXA..

(d) ISENÇÃO DE GARANTIAS

ESTA GARANTIA CONTÉM A GARANTIA COMPLETA E DEVERÁ PREVALECER SOBRE TODA E QUALQUER GARANTIA, EXPRESSA OU IMPLICITA (INCLUINDO TODAS AS GARANTIAS DE COMERCIALIZAÇÃO OU ADAPTAÇÃO PARA UM DETERMINADO FIM.) E A TODAS AS OUTRAS OBRIGAÇÕES OU RESPONSABILIDADES POR PARTE DA DSC. A DSC NÃO DÁ QUAISQUER OUTRAS GARANTIAS. A DSC NÃO ASSUME NEM AUTORIZA QUALQUER OUTRA PESSOA A AGIR EM SEU NOME NA MODIFICAÇÃO DESTA GARANTIA, NEM PARA QUE POSSA ASSUMIR POR SI (DSC) QUALQUER OUTRA GARANTIA OU RESPONSABILIDADE RELACIONADA COM ESTE PROGRAMA.

(e) DIREITOS EXCLUSIVOS E LIMITAÇÃO DE GARANTIA

EM NENHUMA CIRCUNSTÂNCIA SERÁ A DSC RESPONSABILIZADA POR QUAISQUER DANOS ESPECIAIS,<br>ACIDENTAIS CONSEQUENTES QUI INDIRECTOS ACIDENTAIS, CONSEQUENTES OU RESULTANTES DE FALHAS NA GARANTIA, FALHAS NO CONTRATO NEGLIGÊNCIA RESPONSABILIDADE NEGLIGÊNCIA, RESPONSABILIDADE OBJECTIVA, OU QUAISQUER OUTRAS TEORIAS LEGAIS. TAIS DANOS INCLUÉM, MAS NÃO LIMITAM, PERDA DE LUCROS, PERDA DO PROGRAMA OU EQUIPAMENTO ASSOCIADO, CUSTO DE CAPITAL, CUSTOS COM EQUIPAMENTO DE SUBSTITUIÇÃO, INSTALAÇÕES OU SERVIÇOS TEMPO MORTO TEMPO DE COMPRA EXIGÊNCIAS DE TERCEIROS INCLUINDO CLIENTES E PREJUÍZO SOBRE A PROPRIEDADE.

ATENÇÃO: A DSC recomenda que todo o sistema seja completamente testado numa base de regularidade. Contudo, e apesar da testagem frequente, e devido a, mas não limitando, comportamento criminoso ou falha eléctrica, é possível que este PROGRAMA possa não funcionar como é esperado.

© 2016 Tyco Security Products. E suas respectivas Companhias. Todos os Direitos Reservados.

As marcas comerciais, logotipos e marcas de serviço exibidos neste documento são registrados nos Estados Unidos [ou outros países]. Qualquer mau uso das marcas comerciais é estritamente proibida e a Tyco Security Products Irá reforçar agressivamente seus direitos sobre a propriedade intelectual até o limite legal, incluindo a abertura de processo criminal sempre que necessário. Todas as marcas comerciais não adquiridas pela Tyco Security Products. São de propriedade de seus respectivos proprietários e utilizadas com a permissão ou permitidas sob as leis aplicáveis. As ofertas de produtos e especificações estão sujeitas a mudança sem aviso Toronto, Canada • www.dsc.com • Impresso no Israel

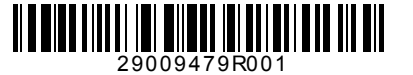